# **MITSUBISHI**

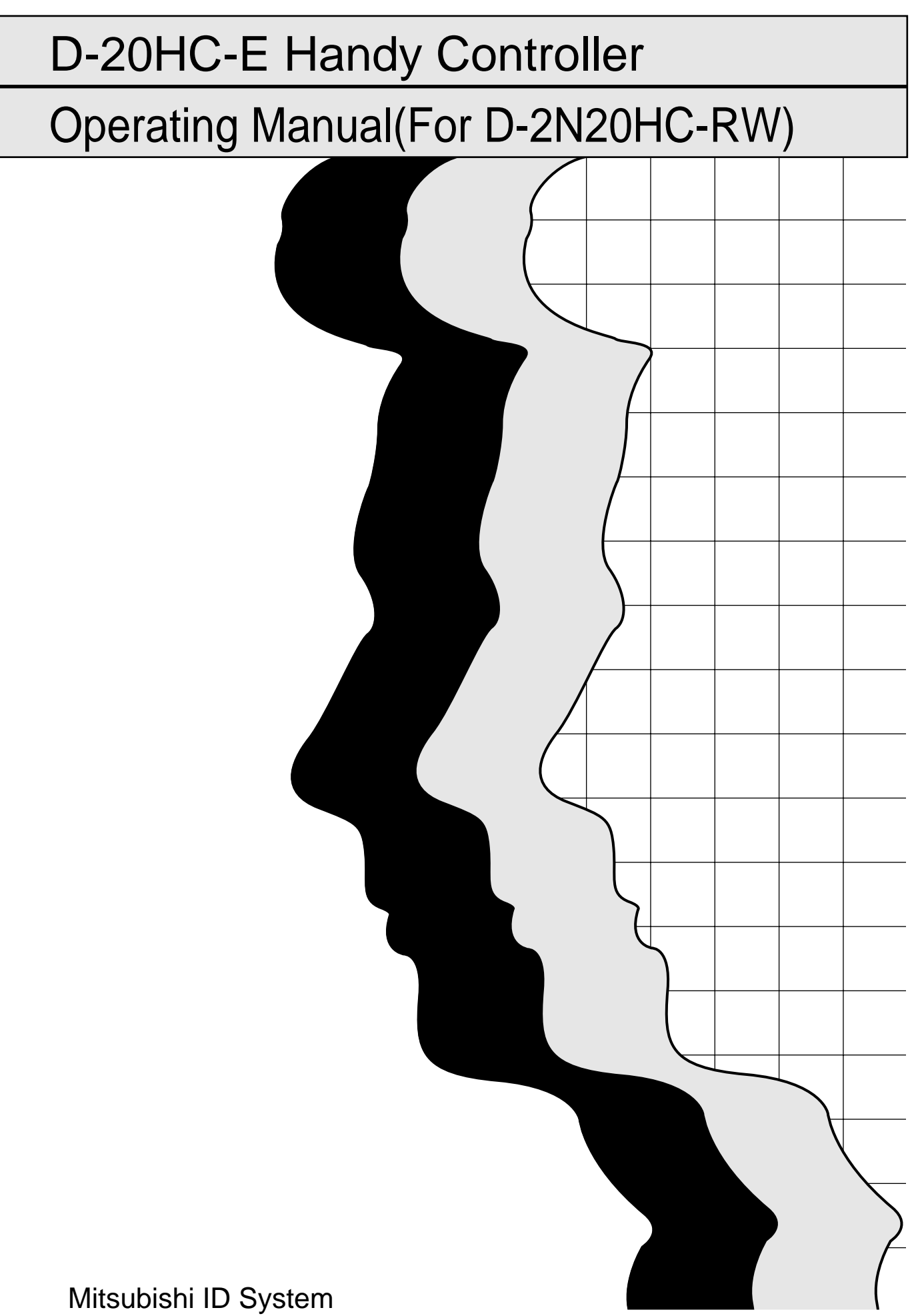

# • SAFETY PRECAUTIONS •

(Always read these instructions before using this equipment.)

Before using this product, please read this manual and the relevant manuals introduced in this manual carefully and pay full attention to safety to handle the product correctly.

The instructions given in this manual are concerned with this product. For the safety instructions of the programmable controller system, please read the manual of the host controller used.

In this manual, the safety instructions are ranked as "DANGER" and "CAUTION".

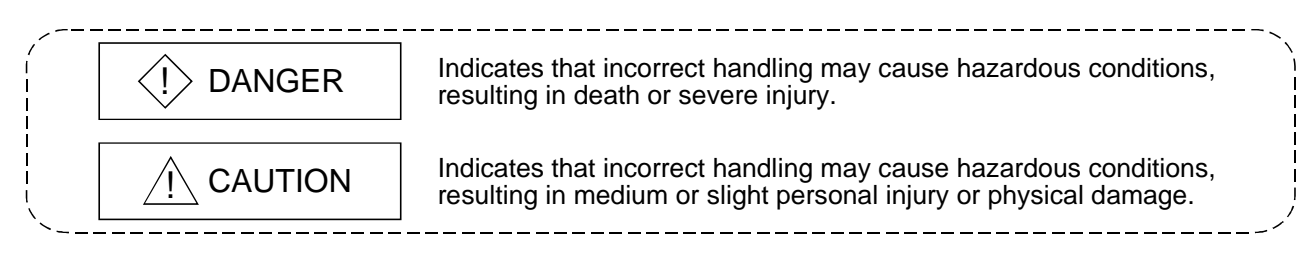

Note that the  $\triangle$ CAUTION level may lead to a serious consequence according to the circumstances. Always follow the instructions of both levels because they are important to personal safety.

Please save this manual to make it accessible when required and always forward it to the end user.

# [INSTALLATION PRECAUTIONS]

# $\Diamond$  DANGER

• Always power off the module before installing the reader/writer. Not doing so can cause an electric shock or damage the product.

# $\land$  CAUTION

- Use the module in the environment defined in the general specifications given in this manual. Not doing so can cause an electric shock, fire, malfunction or product damage or deterioration.
- Do not directly touch the conductive area or electronic components of the module. Doing so may cause malfunction or failure in the module.
- After plugging the reader/writer to the module connector securely, tighten the module mounting screw within the specified torque range.

Undertightening can cause a short circuit or malfunction.

Overtightening can cause a short circuit due to damage to the screw.

# [INSTALLATION PRECAUTIONS]

# A CAUTION

• Securely load the battery by pressing it against the battery connector. After loading, check secure connection of the battery. Insecure connection can cause a malfunction.

# [WIRING PRECAUTIONS]

# $\Diamond$  DANGER

• Always switch power off before starting installation, wiring or other work. Not doing so can cause an electric shock, product damage or malfunction.

# A CAUTION

- Tighten the screws within the range of specified torque. If the screws are loose, it may result in short circuits or malfunction. If the screws are tightened too much, it may cause damage to the screw and/or the module, resulting in short circuits or malfunction.
- Be careful not to let foreign matter such as sawdust or wire chips get inside the module. They may cause fires, failure or malfunction.
- The communication and power supply cables connected to the module must be placed in a duct or fixed by clamps.

Not doing so can cause the module and/or cables to be damaged due to dangling, motion or careless pulling of the cables or cause a malfunction due to poor cable contact.

• Do not hold the cable part when unplugging the communication or power supply cable connected to the module.

Unplug the cable after loosening the screw in the part connected to the module.

Pulling the cable connected to the module can cause the module and/or cable to be damaged or cause a malfunction due to poor cable contact.

# [STARTING AND MAINTENANCE PRECAUTIONS]

# $\Diamond$  DANGER • Do not touch the connector while the power is on. Doing so may cause malfunction. • Connect the battery correctly. The battery should not be charged, disassembled, heated, thrown into fire, shorted or soldered, for example. Incorrect handling of the battery may cause it to produce heat, burst or catch fire, for example, resulting in injury or fire. • Switch all phases of the external power supply off when cleaning or retightening the terminal screws and module installation screws. Not doing so may cause failure or malfunction of the module. If the screws are loose, it may cause the module to fallout, short circuits, or malfunction. If the screws are tightened too much, it may cause damages to the screws and/or the module, resulting in the module falling out, short circuits or malfunction. • Always switch power off before mounting or dismounting the reader/writer.

Not doing so can cause the module to fail or malfunction.

# A CAUTION

- Do not disassemble or modify the modules. Doing so could cause failure, malfunction injury or fire.
- When the module is not loaded with the battery, do not use the power supply adapter to switch power on.

Doing so can cause the module to fail or malfunction.

# [DISPOSAL PRECAUTIONS]

# A CAUTION

• When disposing of this product, treat it as industrial waste.

#### REVISIONS

\* The manual number is given on the bottom left of the back cover.

| Print Date | * Manual Number                 | The manual number is given on the bottom left of the back cover.<br>Revision |
|------------|---------------------------------|------------------------------------------------------------------------------|
| Jun., 2001 | SH (NA)-080189-A First printing |                                                                              |
|            |                                 |                                                                              |
|            |                                 |                                                                              |
|            |                                 |                                                                              |
|            |                                 |                                                                              |
|            |                                 |                                                                              |
|            |                                 |                                                                              |
|            |                                 |                                                                              |
|            |                                 |                                                                              |
|            |                                 |                                                                              |
|            |                                 |                                                                              |
|            |                                 |                                                                              |
|            |                                 |                                                                              |
|            |                                 |                                                                              |
|            |                                 |                                                                              |
|            |                                 |                                                                              |
|            |                                 |                                                                              |
|            |                                 |                                                                              |
|            |                                 |                                                                              |
|            |                                 |                                                                              |
|            |                                 |                                                                              |
|            |                                 |                                                                              |
|            |                                 |                                                                              |
|            |                                 |                                                                              |
|            |                                 |                                                                              |
|            |                                 |                                                                              |
|            |                                 |                                                                              |
|            |                                 |                                                                              |
|            |                                 |                                                                              |
|            |                                 |                                                                              |
|            |                                 |                                                                              |
|            |                                 |                                                                              |
|            |                                 |                                                                              |
|            |                                 |                                                                              |
|            |                                 |                                                                              |
|            |                                 |                                                                              |
|            |                                 |                                                                              |
|            |                                 |                                                                              |
|            |                                 |                                                                              |
|            |                                 |                                                                              |
|            |                                 |                                                                              |
|            |                                 |                                                                              |
|            |                                 |                                                                              |
|            |                                 |                                                                              |
|            |                                 |                                                                              |
|            |                                 |                                                                              |
|            |                                 |                                                                              |
|            |                                 |                                                                              |

This manual confers no industrial property rights or any rights of any other kind, nor does it confer any patent licenses. Mitsubishi Electric Corporation cannot be held responsible for any problems involving industrial property rights which may occur as a result of using the contents noted in this manual.

© 2001 MITSUBISHI ELECTRIC CORPORATION

#### **INTRODUCTION**

Thank you for buying the Mitsubishi ID System D-2N Series.

Before using this unit, please read this manual to be sure that you sufficiently understand the ID System D-<br>2N Series functions and performance to allow you to correctly operate the unit.<br>Please make this manual available

#### **CONTENTS**

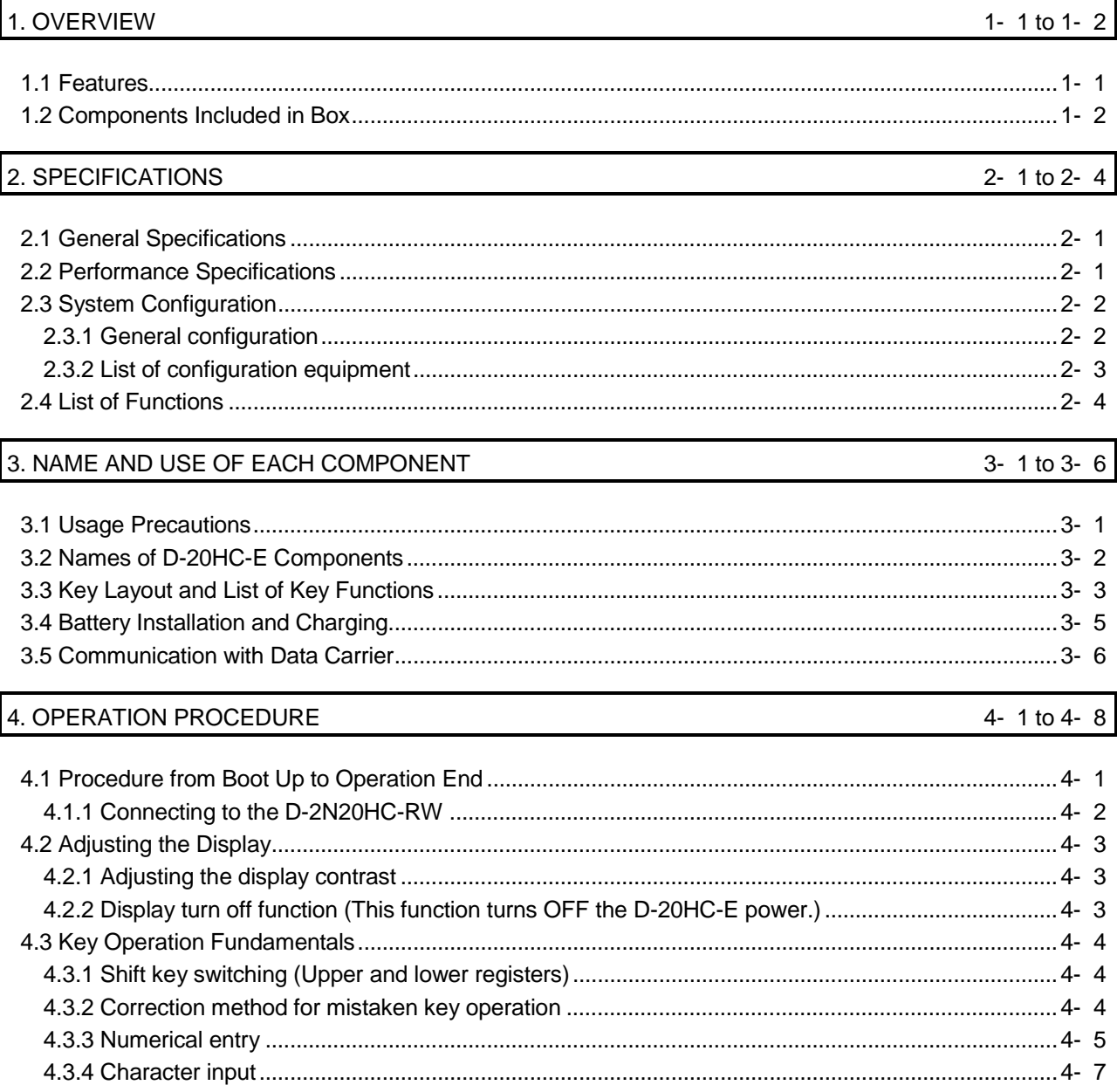

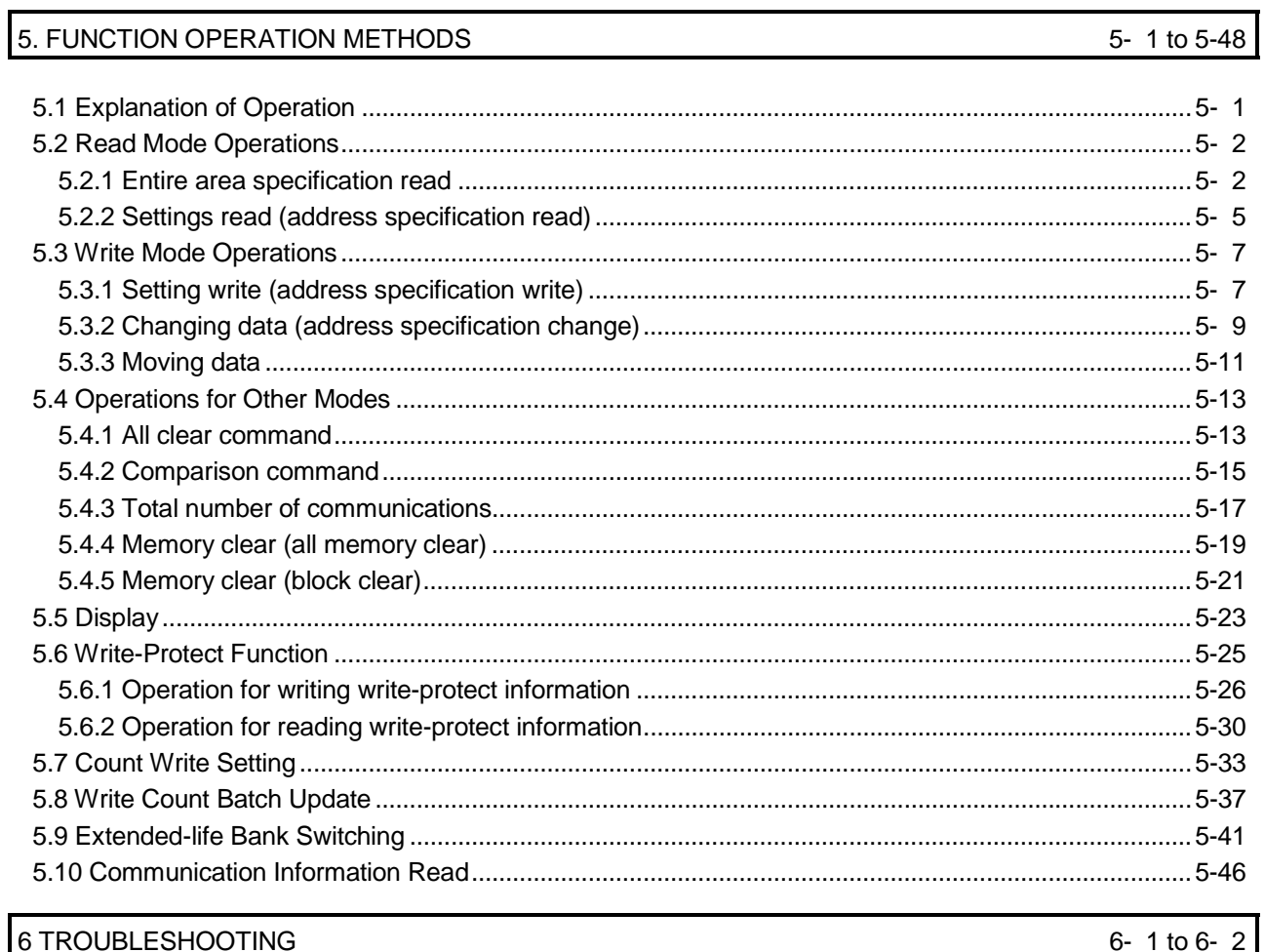

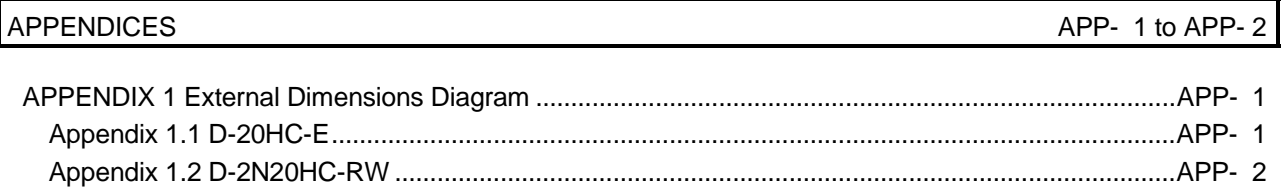

#### About Manuals

The following manuals are also related to this product. In necessary, order them by quoting the details in the tables below.

# Related Manuals

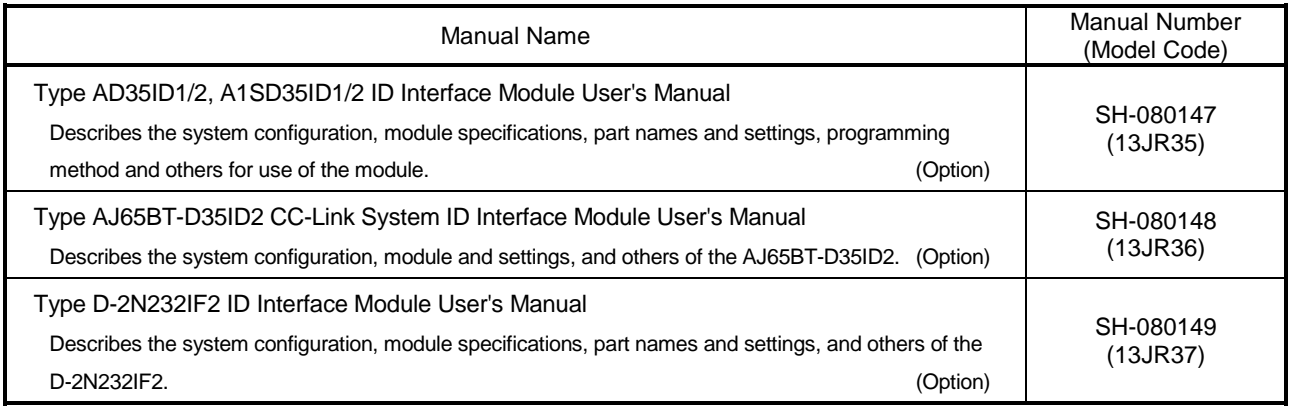

# 1. OVERVIEW

This manual explains the specifications, method of use, and operation of model D-20HC-E.

The D-20HC-E is a peripheral unit for the ID system that has functions for reading and writing to and from a data carrier and for commuicating with a general purpose personal computer.

### 1.1 Features

- (1) Reading from and writing to a data carrier is possible Data communication with a data carrier can be performed when combined with the model D-2N20HC-RW Handy Controller Reader/Writer.
- (2) Battery operated use is possible The unit can be operated in places without an electrical supply by using the rechargeable Ni/MH batteries.
- (3) Large display area The display area was expanded by using three lines times 16 characters LCD, which makes it easy to read from and write to a data carrier.
- (4) Large keys for ease of soft-touch operation A long key stroke ensures ease of key operation.
- (5) Write protectable The user-specified memory of the data carrier can be write-inhibited.
- (6) Management of data carrier life The count write or write count batch update instruction, which can control the number of write times, easily achieves the write life management of the data carrier.
- (7) Life extended up to 3.6 million write times (this requires settings to be made in the whole system) Extended-life bank switching can increase the data carrier write life (300,000 times) up to 3,600,000 times.

# 1.2 Components Included in Box

When you purchase the D-20HC-E, please check that the following products are included in the box.

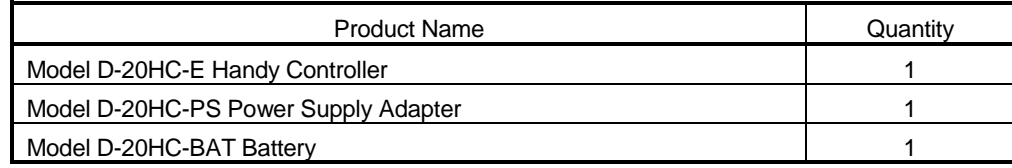

# 2. SPECIFICATIONS

# 2.1 General Specifications

#### The following are the general specifications of the D-20HC-E.

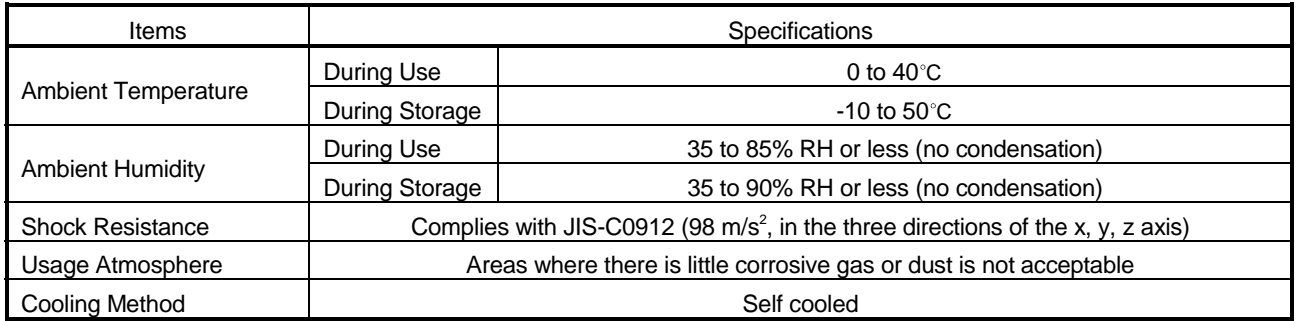

# 2.2 Performance Specifications

## The following are the performance specifications of the D-20HC-E.

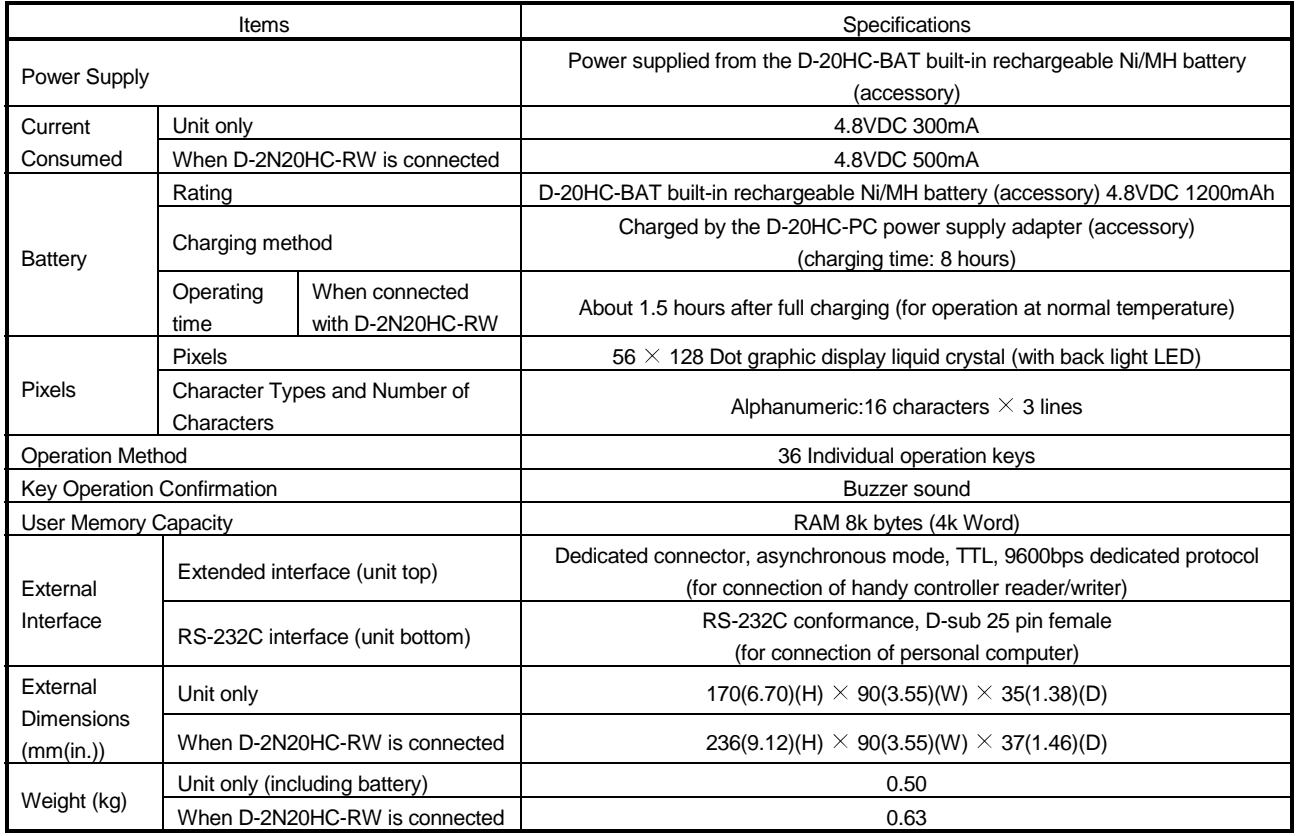

# 2.3 System Configuration

The following are the general configuration and system components.

# 2.3.1 General configuration

The following is the general configuration for use of the D-20HC-E.

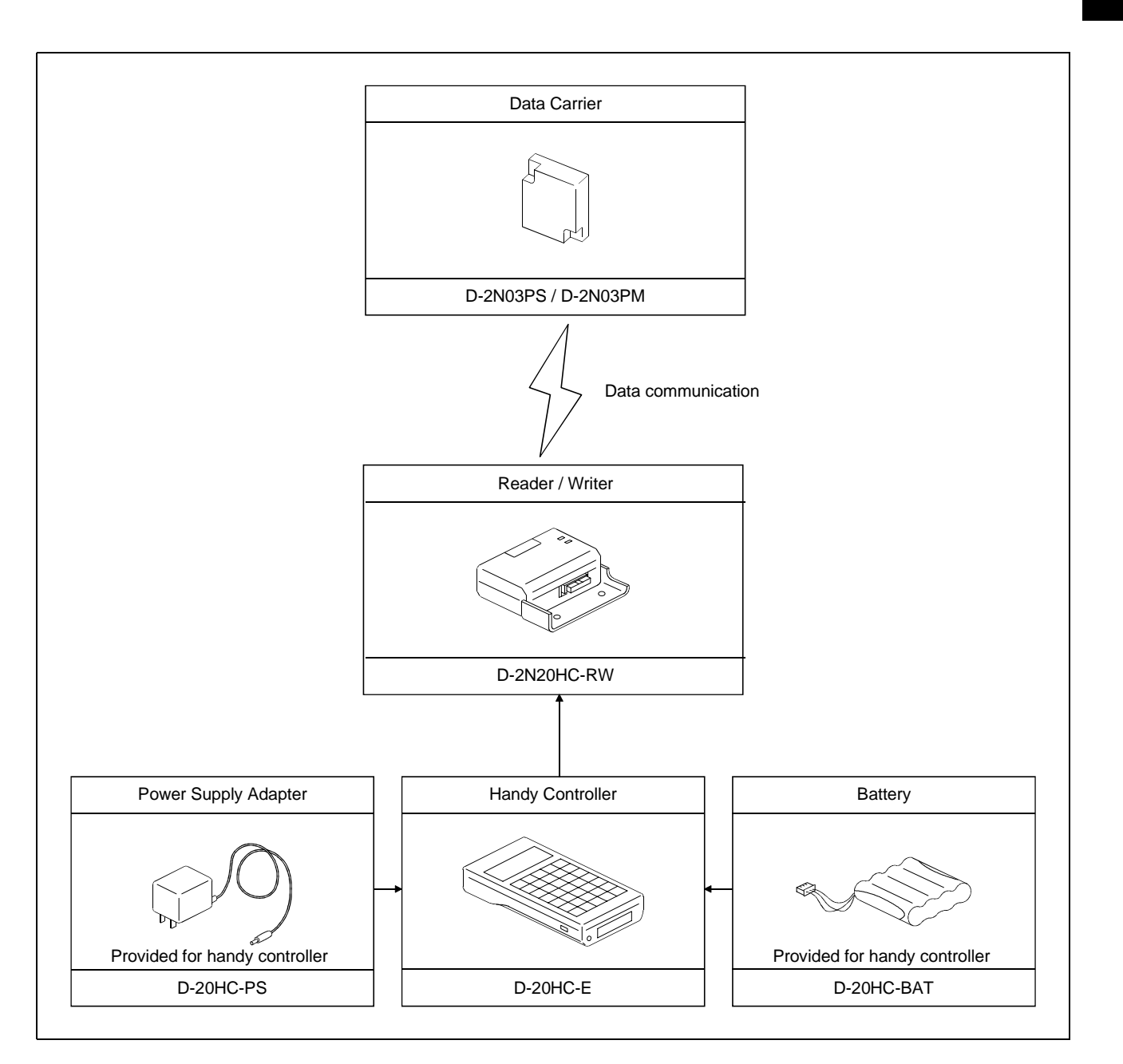

# 2.3.2 List of configuration equipment

# (1) Necessary equipment

The following are equipment needed for use of the D-20HC-E.

A handy controller reader/writer is needed too make communication with the data carrier.

![](_page_12_Picture_73.jpeg)

# 2.4 List of Functions

![](_page_13_Picture_243.jpeg)

1 Unless Count Write or Write Count Batch Update is performed, the total number of communications displayed is 0.

2 Settings must be made in the whole system.

For details, refer to: AD35ID | /A1SD35ID | User's Manual

AJ65BT-D35ID2 User's Manual

D-2N232IF2 User's Manual

Note that if you change the number of banks accidentally, the data of the data carrier may be lost.

# 3. NAME AND USE OF EACH COMPONENT

This section explains the name and use of each D-20HC-E component.

#### 3.1 Usage Precautions

Following is an explanation of the usage precautions for the D-20HC-E.

- (1) The case is made of plastic. Do not drop it or strike it forcefully.
- (2) Do not disassemble the case. (Doing so could cause problems.)
- (3) When the D-2N20HC-RW is removed, place a cover over the connector area.
- (4) Do not touch the RS-232C connector pins. (Doing so could cause problems.)
- (5) Do not remove the main unit's cover or loosen the cover's fastening screws. (Doing so could cause problems.)
- (6) If the keyboard becomes dirty, do not clean it with thinner, alcohol, or freon.
- (7) Only conduct keyboard entry using your fingers. Using a pointed object for data entry could cause problems. Wearing gloves when doing key entry could cause the characters on the keys to be worn off. (When a key is pushed, a buzzer will sound to confirm the key entry.)
- (8) When the battery (D-20HC-BAT) is not connected, do not use the power supply adapter (D-20HC-PS) to switch power on. Doing so can cause the module to fail or malfunction.

# 3.2 Names of D-20HC-E Components

![](_page_15_Figure_2.jpeg)

Following is shown the names of the D-20HC-E main unit components.

1 The Extension Interface Connector Is for Connecting the Model D-2N20HC-RW Handy Controller Reader/Writer.

![](_page_15_Figure_5.jpeg)

# 3.3 Key Layout and List of Key Functions

![](_page_16_Picture_225.jpeg)

Following is shown the key layout and functions for the D-20HC-E operation keyboard. 1) Mode Key (This key selects the mode)

![](_page_16_Picture_226.jpeg)

(Continued on the next page.)

# 3 NAME AND USE OF EACH COMPONENT

![](_page_17_Picture_70.jpeg)

# 3.4 Battery Installation and Charging

Batteries are not installed in newly purchased products. Conduct charging after installing batteries.

![](_page_18_Figure_3.jpeg)

## 3.5 Communication with Data Carrier

The following are the handling instructions for communication with the data carrier.

(1) Before starting communication, align the data send/receive portion center (outline center) of the reader/writer with that of the data carrier and face them to each other. Make communication within the following communication distance.

![](_page_19_Picture_122.jpeg)

(2) Leave the following intervals between data carriers. Normal communication cannot be made if the data carriers are in close contact with each other.

![](_page_19_Picture_123.jpeg)

![](_page_19_Figure_7.jpeg)

#### POINT

Make communication with the data carrier with the data carrier at rest. Not doing so can cause a communication error.

If an error occurs during communication with the data carrier, data (data in the handy controller during read operation or data in the data carrier during write operation) will be rewritten to some point. Therefore, restart operation until it is completed normally.

# 4. OPERATION PROCEDURE

This section explains the operating procedure from connection to disconnection, the screen displays, and the basic operation when using the D-20HC-E.

# 4.1 Procedure from Boot Up to Operation End

![](_page_20_Figure_4.jpeg)

## 4.1.1 Connecting to the D-2N20HC-RW

Communication with the data carrier can be done by connecting the D-20HC-E to the D-2N20HC-RW.

![](_page_21_Figure_3.jpeg)

The connection procedure is as follows.

- 1) Turn the D-20HC-E's power OFF.
- 2) Remove the extension interface protection cover from the top of the D-20HC-E. Store the removed cover in a safe place.
- 3) Connect the D-2N20HC-RW to the top of the D-20HC-E, and tighten the D-2N20HC-RW fastening screws. The fastening torque is 32 to 49 N·cm.
- 4) Turn the D-20HC-E power ON.

#### POINT

When connecting the D-2N20HC-RW, turn the D-20HC-E's power OFF. If the power is left ON, connecting could cause problems.

## 4.2 Adjusting the Display

This section explains how to adjust the display of the D-20HC-E.

# 4.2.1 Adjusting the display contrast

After starting up the D-20HC-E, the display's contrast can be adjusted by turning the contrast adjustment volume knob on the back of the main unit.

#### 4.2.2 Display turn off function (This function turns OFF the D-20HC-E power.)

If five minutes elapse and no key entries have been made, the D-20HC-E's power automatically turns OFF. To turn the power ON again, first turn the power switch OFF once, and then turn it ON. (This will start the unit from initialization.)

#### 4.3 Key Operation Fundamentals

This section explains the key entry fundamental operation after the D-20HC-E is started up.

4.3.1 Shift key switching (Upper and lower registers)

The D-20HC-E's keys have two functions, one for the upper register and one for the lower register.

Normally, the upper register is valid, but by pressing the  $\vert$  SHIFT  $\vert$  key, low register

keys can become valid.

When the  $\vert$  SHIFT  $\vert$  key is pushed, the following will be displayed.

Example

![](_page_23_Picture_129.jpeg)

#### 4.3.2 Correction method for mistaken key operation

(1) Before entering the ENTER key, enter the ESC key to undo the operation.

Entering the ESC key, returns to the previously entered data.

(2) When the  $\overline{\phantom{a}}$  ENTER  $\overline{\phantom{a}}$  key has been accidentally entered, undo the correct operation.

## 4.3.3 Numerical entry

The following shows the method for entering data numerically.

#### (1) Entering decimal numbers

#### [Example] When entering "365."

![](_page_24_Figure_5.jpeg)

![](_page_24_Picture_177.jpeg)

# (2) Entering hexadecimal numbers

[Example] When entering "&H4F."

![](_page_25_Figure_3.jpeg)

POINT A hexadecimal number may be entered within the range 0H to FFFFH.

# 4.3.4 Character input

Following is the method for entering character data.

# (1) Half-width alphanumeric input

## [Example]

When entering "ABCabc01" from address 0.

![](_page_26_Figure_6.jpeg)

# (2) Half-width symbol input

[Example] When entering " $! *$ " from address 0.

![](_page_27_Figure_3.jpeg)

# 5. FUNCTION OPERATION METHODS

This section gives explanations for each of the modes.

#### 5.1 Explanation of Operation

The explanations of the modes and functions is done using the configuration shown on the following page.

![](_page_28_Figure_5.jpeg)

# 5 FUNCTION OPERATION METHODS

![](_page_29_Picture_224.jpeg)

#### 5.2 Read Mode Operations

Procedure for reading data from the data carrier.

#### 5.2.1 Entire area specification read

Reads the data from all areas of the data carrier.

## [Fundamental Operation]

![](_page_29_Figure_7.jpeg)

# [Example Operation] When reading D-2N03PS data 160 words to block No.2.

![](_page_29_Picture_225.jpeg)

# [Explanation]

- (1) Reads the data for all areas of the data carrier.
- (2) The data storage destination varies with the specified block No. Data of 160 words are stored into the specified block No. There are 25 blocks, from where data can be read independently.

![](_page_30_Figure_4.jpeg)

(3) When an error occurs after the command is executed, press the  $\boxed{\phantom{1} \text{ESC}}$  key to cancel the command, or, when the data carrier does not exist, the following is displayed.

![](_page_30_Picture_209.jpeg)

To re-execute, press the  $|$  ENTER  $|$  key, and to terminate, press the  $|$  ESC key.

(4) To move the address after the data is displayed, directly enter the address with the character keys, or specify it with the following keys.

![](_page_31_Picture_59.jpeg)

- (5) To change the data display units, press the  $\Box$  DISP key. Each time the  $\Box$  DISP key is pressed, the display will change from decimal, to hexadecimal, to character.
- (6) To end the entire area specification read, press the mode keys ( $\sqrt{READ}$ , WRITE , OTHER ), or press the ESC key.

# 5 FUNCTION OPERATION METHODS

![](_page_32_Picture_260.jpeg)

#### 5.2.2 Settings read (address specification read)

Reads the specified word number groups data from the data carrier's specified address.

# [Fundamental Operation]

![](_page_32_Figure_5.jpeg)

# [Example Operation] When the data for ten words is read from the data carrier's address 80.

![](_page_32_Picture_261.jpeg)

#### [Explanation]

- (1) The data is inserted from the specified address in the specified word number blocks.
- (2) The specified address and number of words are as follows.

Address : 0 to 159

Number of Words : 1 to 160

## POINT

If the setting for the address or the address plus number of words exceeds the data carrier's address range, an error for the command will occur approximately 20 seconds after execution.

(3) When an error occurs after command execution, press the  $ESC$  key to cancel the command, or, if a data carrier does not exist, the following will be displayed.

![](_page_33_Picture_156.jpeg)

To re-execute, press the  $|$  ENTER  $|$  key, and to terminate, press the  $\overline{\phantom{1}}$  ESC key.

- (4) To change the data display units, press the  $\Box$ DISP key. Each time the  $\Box$ DISP key is pressed, the display is changed from decimal, to hexadecimal, to character.
- (5) Pressing the  $ESC$  key after the data is displayed makes it possible to set for reread. When the key is pushed, the following is displayed.

![](_page_33_Picture_13.jpeg)

To re-execute, press the  $|$  ENTER  $|$  key, or, to terminate, press the ESC key.

- (6) To end the address specification read, press the mode keys ( $R$ EAD, WRITE, OTHER ), or press the ESC key twice.
- (7) The address for read address, number of word specification, or address move after data display can be directly entered using the character keys or using the keys specified below.

![](_page_33_Picture_157.jpeg)

# 5 FUNCTION OPERATION METHODS

![](_page_34_Picture_260.jpeg)

#### 5.3 Write Mode Operations

Procedure for writing data to the data carrier.

5.3.1 Setting write (address specification write)

Write the data to the data carrier's specified area.

## [Fundamental Operation]

![](_page_34_Figure_7.jpeg)

#### [Explanation]

- (1) The data for the specified number of words block is inserted into the data carrier's specified address.
- (2) The specified address and number of words are as follows.

![](_page_35_Picture_120.jpeg)

Number of Words : 1 to 160

## POINT

When the address or the address plus number of word setting exceeds the data carrier's address range an error will occur after the write is executed. At this time, data in the data carrier's address range may have been written.

(3) The following message appears if an error occurred after execution of the instruction, you pressed the  $\sqrt{|\text{esc}|}$  key to cancel the instruction, the data carrier did not exist, or the write target area includes a write-protected area.

![](_page_35_Picture_121.jpeg)

To re-execute, press the  $|$  ENTER key, or, to terminate, press the ESC key.

- (4) After the data write has been completed, press the  $\vert$  ENTER  $\vert$  key to make it possible to reconduct the write.
- (5) To end the specification write, press the  $ESC$  key.
- (6) The address for the write address or the number of word specification can be directly entered using the character keys, or can be specified using the following keys.

![](_page_35_Picture_122.jpeg)
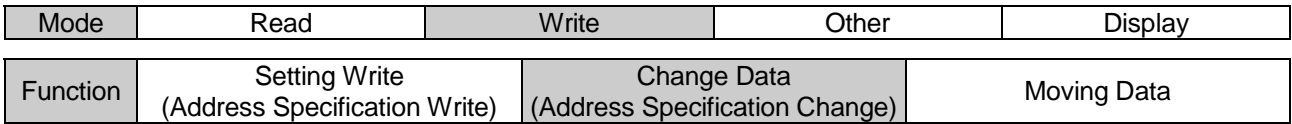

### 5.3.2 Changing data (address specification change)

Changes the data address specified in the handy controller's memory.

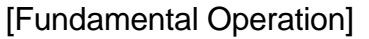

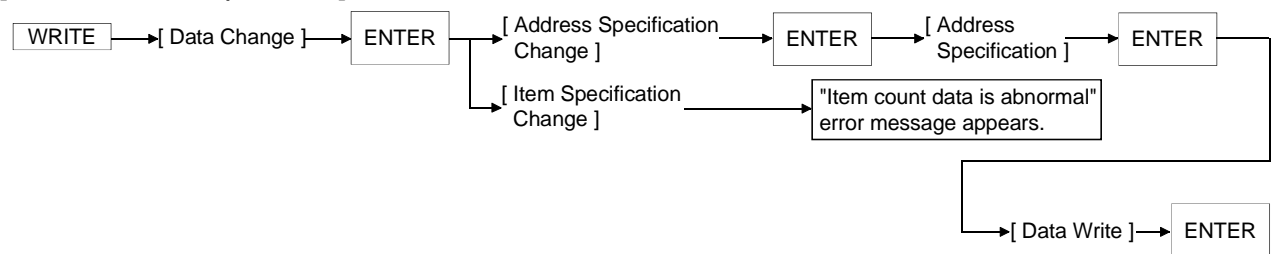

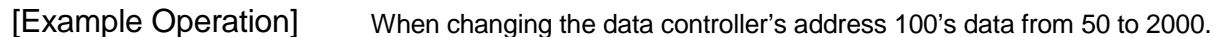

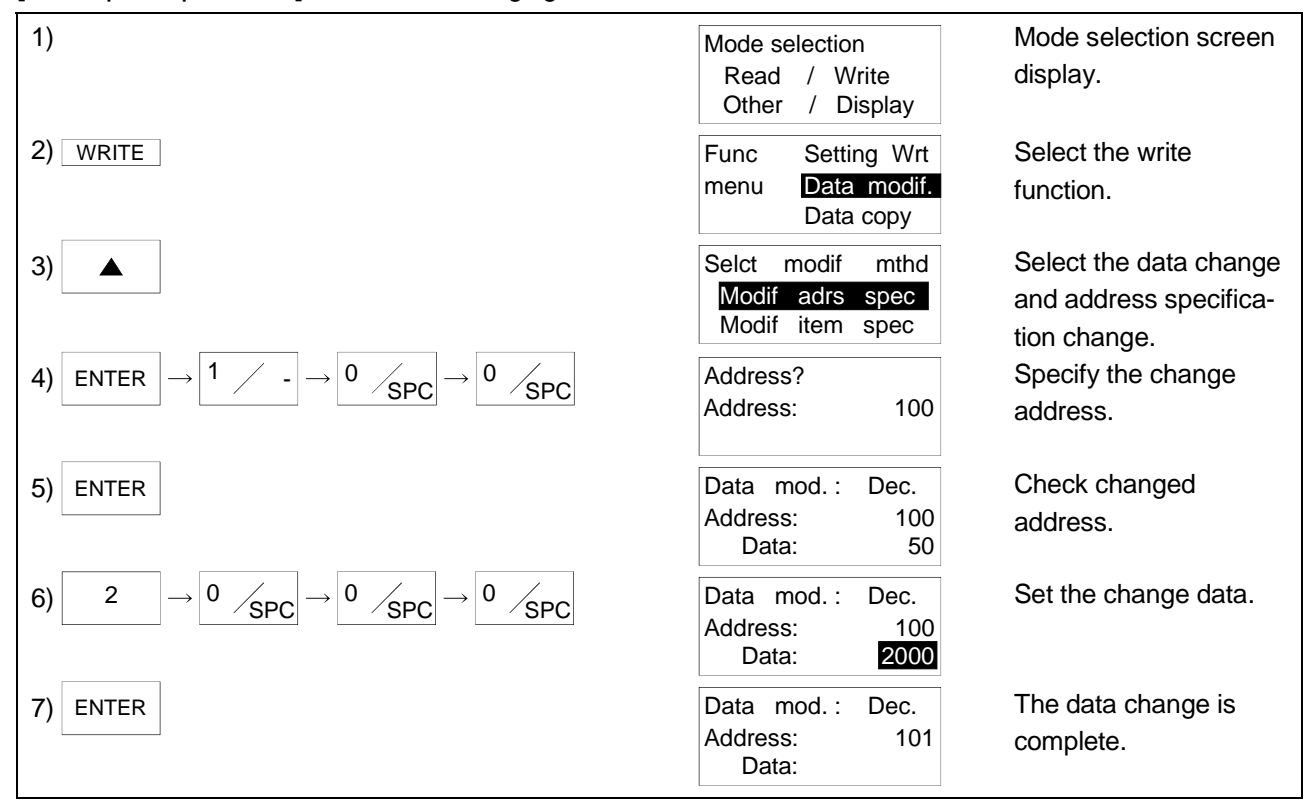

- (1) Changes the handy controller specified address data.
- (2) When the input made during data input is incorrect push the  $ESC$  key.
- (3) To end press the  $\overline{ESC}$  key.
- (4) To change the data display unit press the  $\Box$  DISP key. Each time the  $\Box$  DISP key is pressed the display will change from decimal, to hexadecimal, to character.
- (5) The address for the data change address can be directly entered using the character keys or can be specified using the following keys.

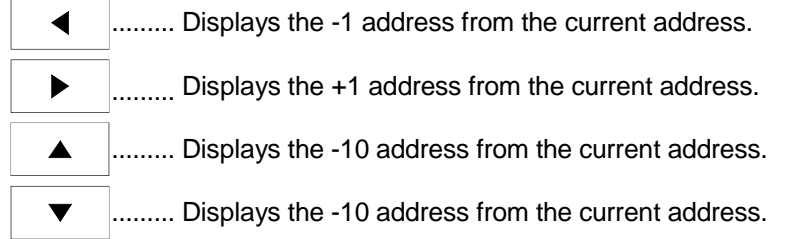

(6) The addresses that can be specified are as follows. Address: 0 to 4094

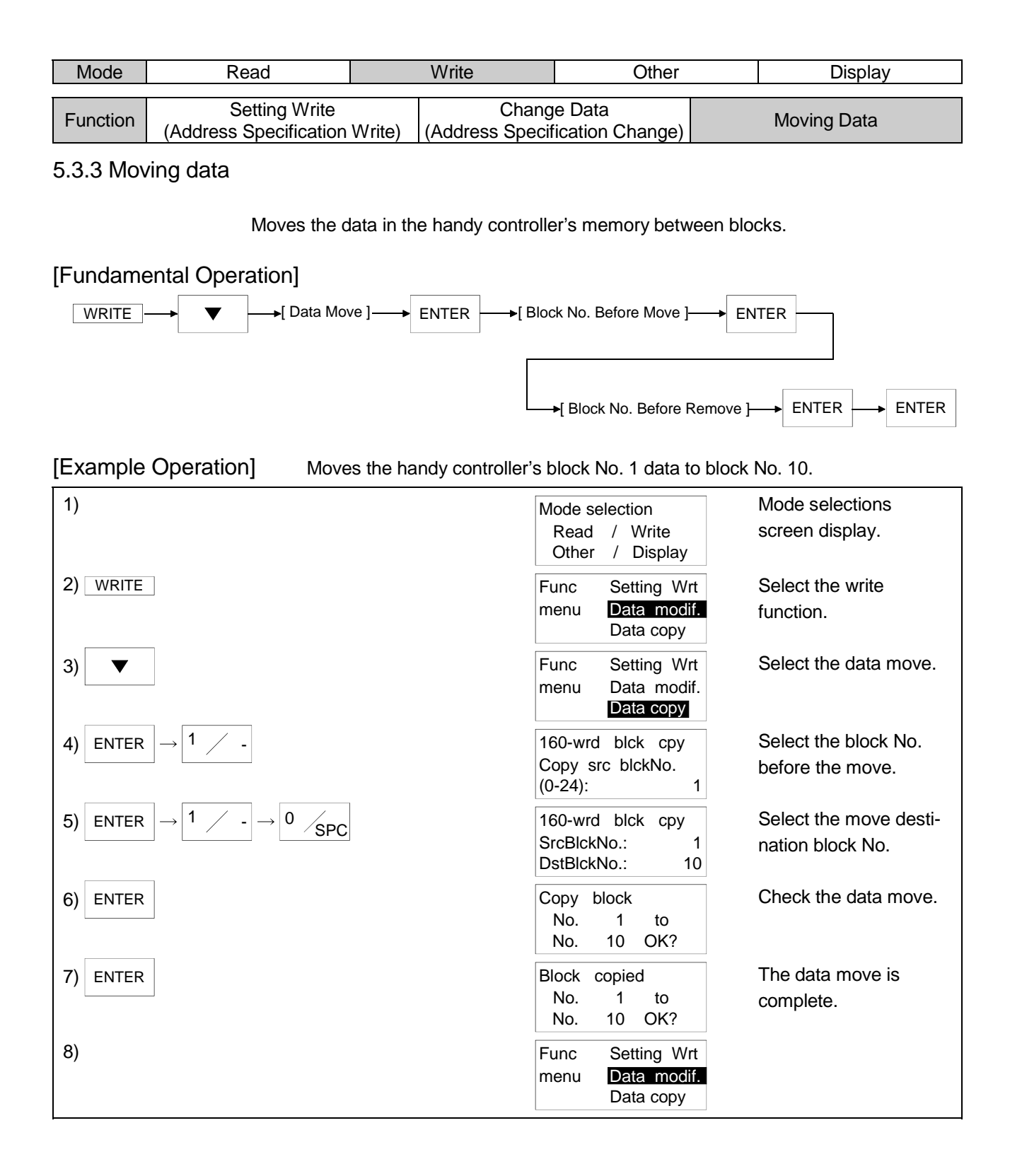

- (1) Moves the data in 160 word units from one block to another block.
- (2) The values that can be specified for the block No. are as follows.
	- Block No. before move : 0 to 24 Move destination block No. : 0 to 24

Example when moving from block No. 0 to block No. 24.

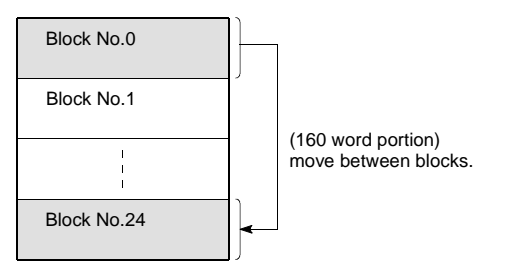

(3) Use the character keys to enter the block number. If an entry error is made press the  $\overline{\text{esc}}$  key.

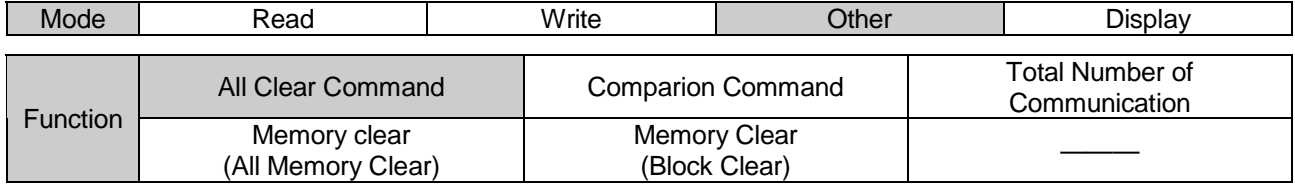

### 5.4 Operations for Other Modes

Commands for handy controller operation such as clear and comparison.

#### 5.4.1 All clear command

Clears all the data carrier data.

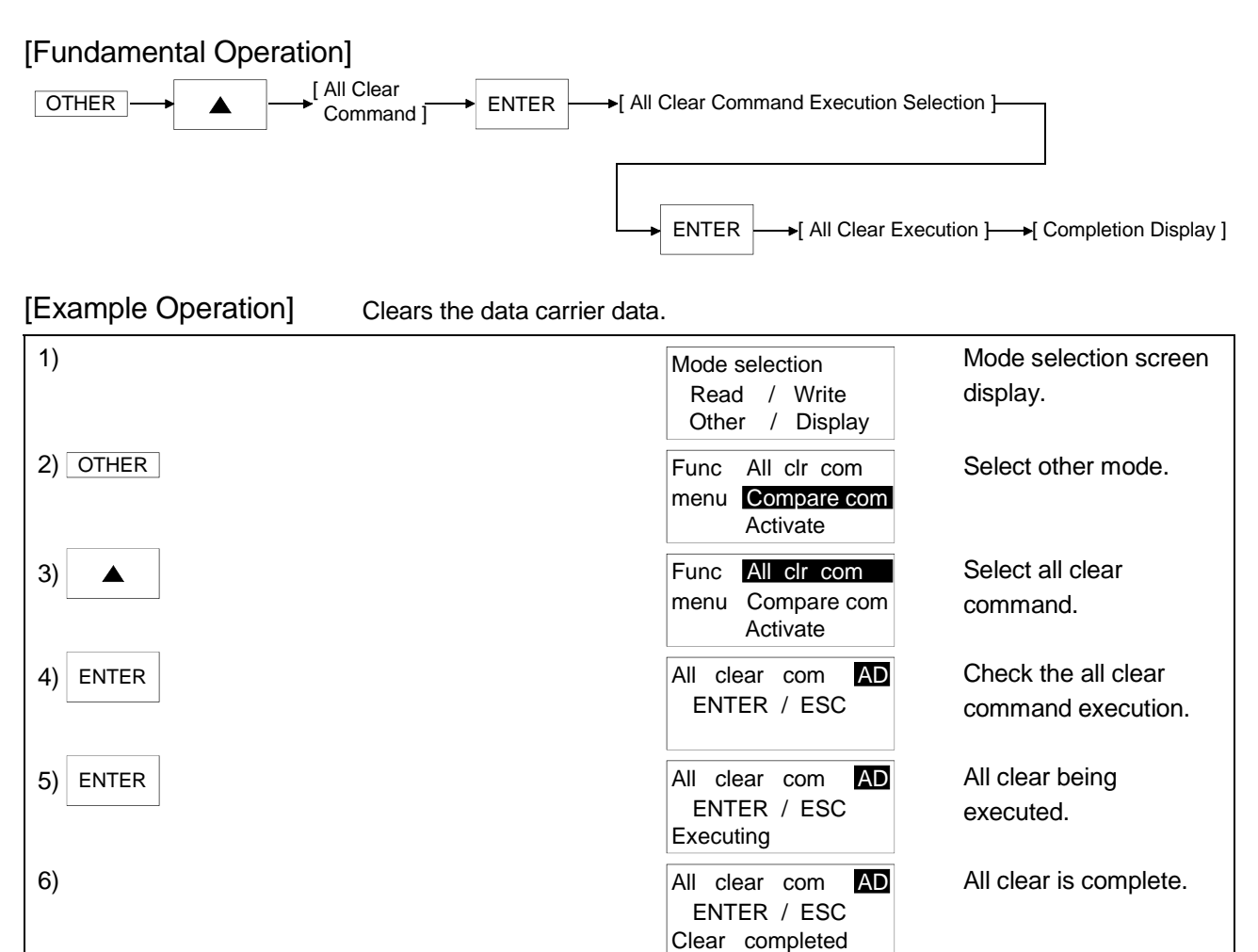

- (1) Zero clears all of the data carrier data.
- (2) If an error occurs after a command execution press the  $ESC$  key to cancel the command, or if the data carrier does not exist the following will be displayed.

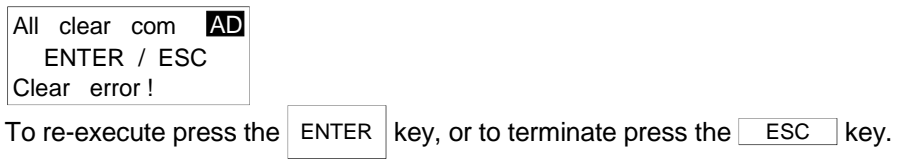

- (3) To end the all clear command press the  $ESC$  key.
- (4) The area set for write protection is not cleared. An all clear error will not take place in that area, either. Refer to Section 5.6 for the write-protect function.

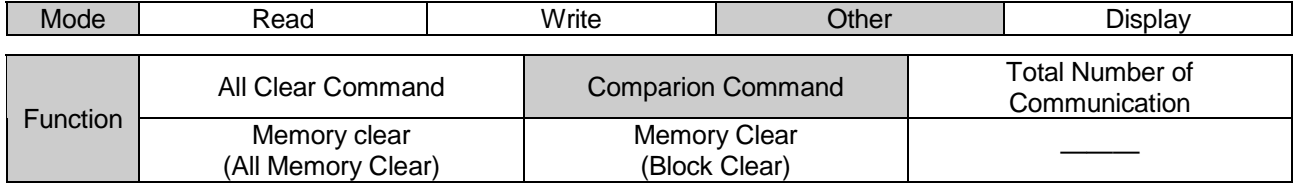

### 5.4.2 Comparison command

Compares the handy controller data with the data carrier data for the specified addresses.

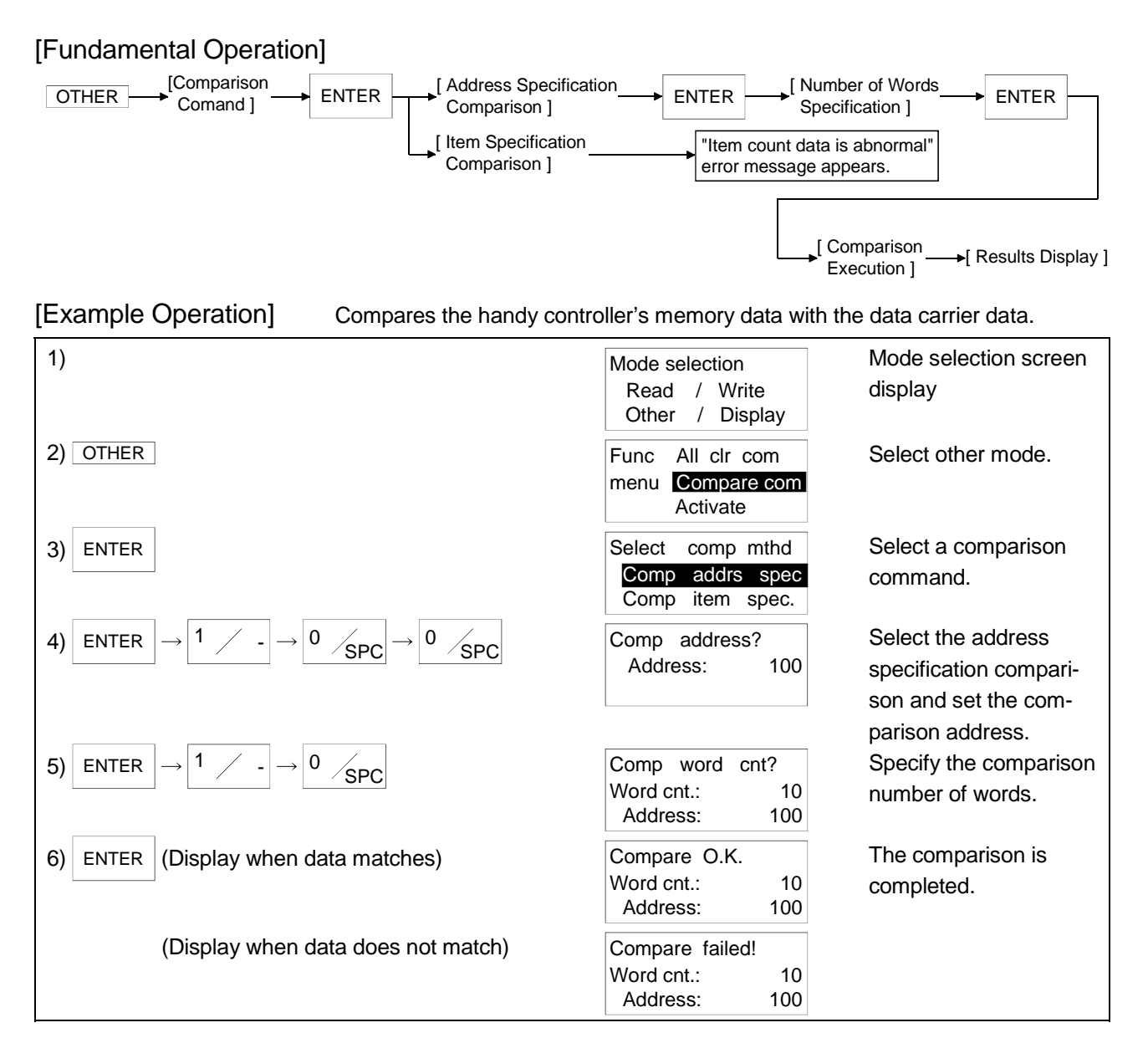

(1) Compares the handy controller data with the data carrier data for the specified address.

### POINT

If the setting of the address or the address plus word count exceeds the data carrier address range, an error will occur after the instruction has been executed for about 20 seconds.

(2) When an error occurs after command execution press the  $ESC$  key to cancel the command, or when the data carrier does not exist the following will be displayed.

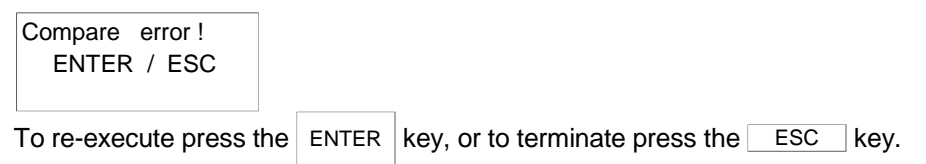

- (3) To end the comparison command press the  $ESC$  key.
- (4) The address for the address to be compared and the specified number of words can be directly entered using the character keys or can be specified using the following keys.

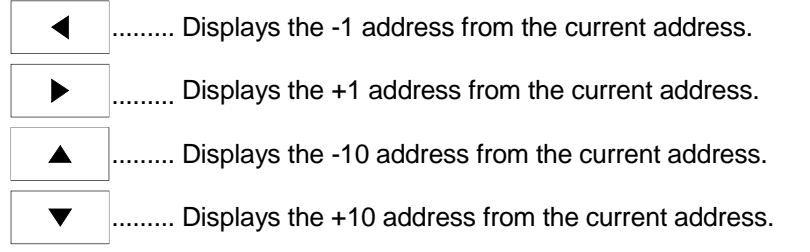

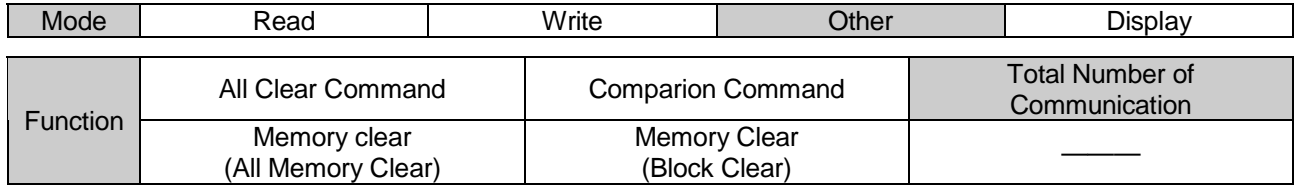

### 5.4.3 Total number of communications

Reads the total number of communications to the data carrier.

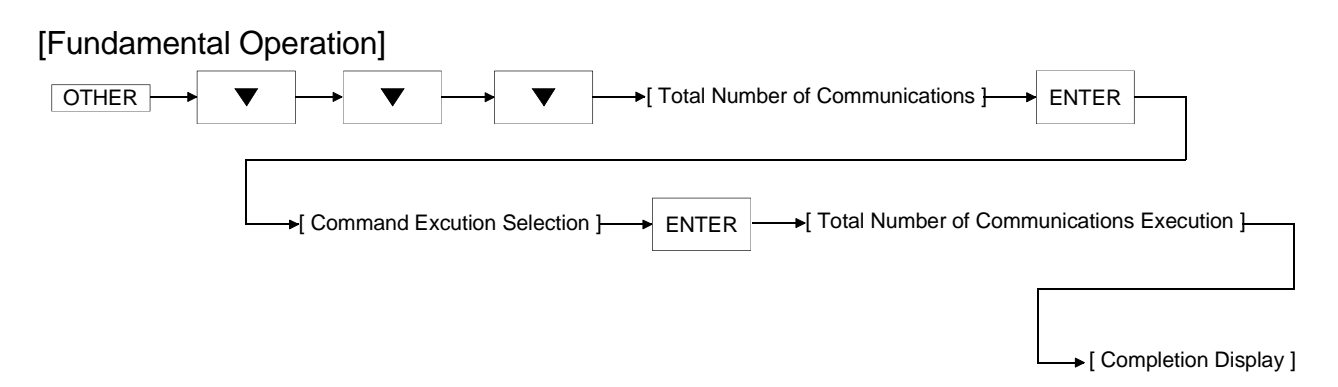

#### [Example Operation] Reads the total number of communications made to the data carrier.

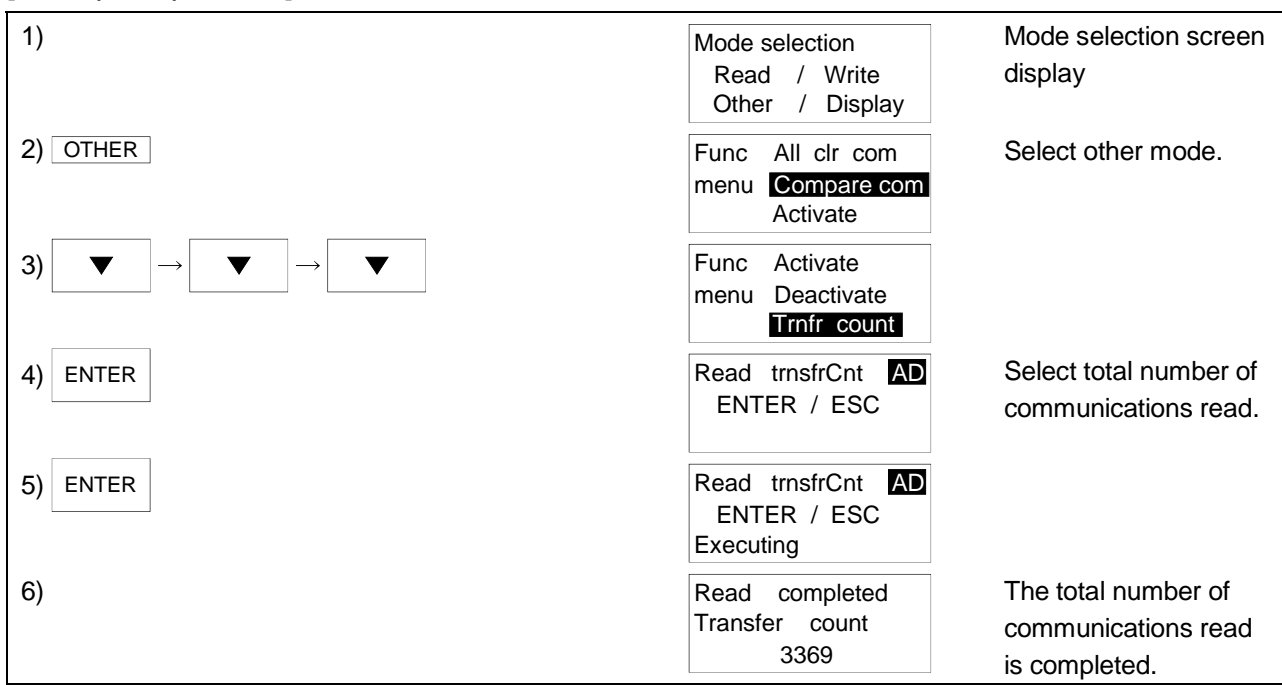

- (1) Reads the write count value of the data carrier increased by "Count Write" or "Write Count Batch Update".
- (2) When an error occur after a command is executed press the  $ESC$  key to cancel the command, or when the data carrier does not exist the following will be displayed.

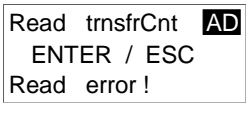

- To re-execute press the  $|$  ENTER  $|$  key, or to terminate press the  $\overline{\phantom{a}}$  ESC key.
- (3) To end after the total number or communications read is completed press the ESC key. L
- (4) After the total number of communications has completed press the  $\vert$  ENTER  $\vert$  key to re-execute the total number of communications read.
- (5) Unless Count Write or Write Count Batch Update is performed, the total number of communications displayed is 0.

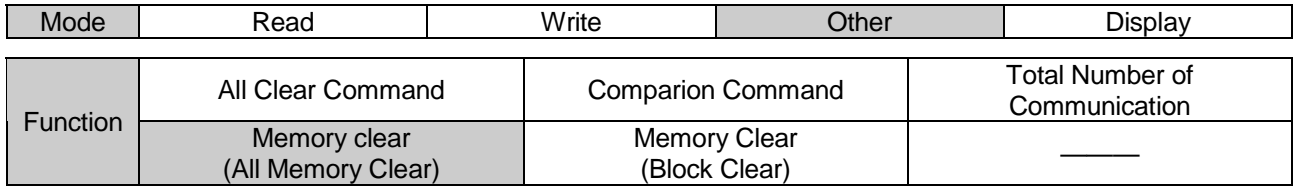

### 5.4.4 Memory clear (all memory clear)

Zero clears all of the data in the handy controller.

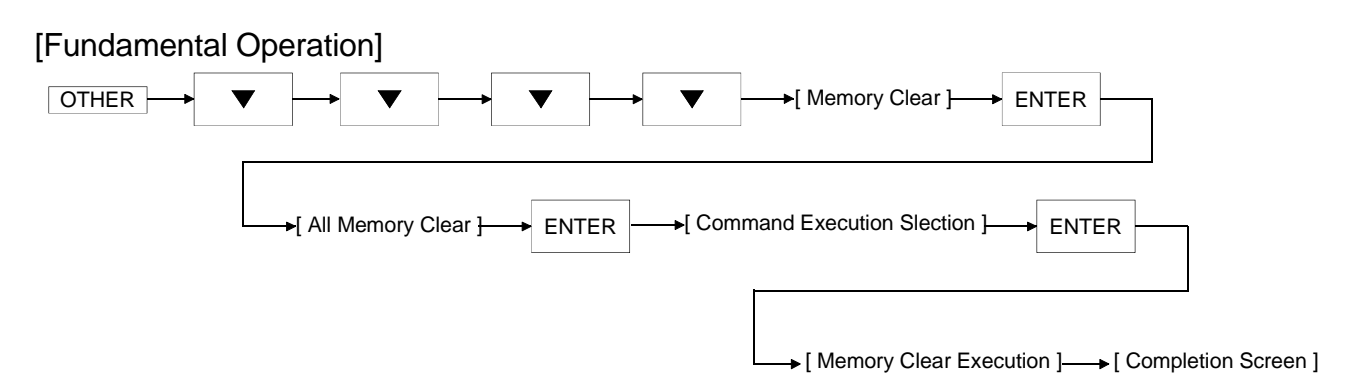

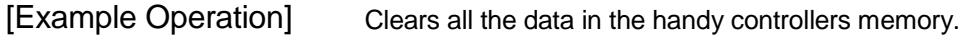

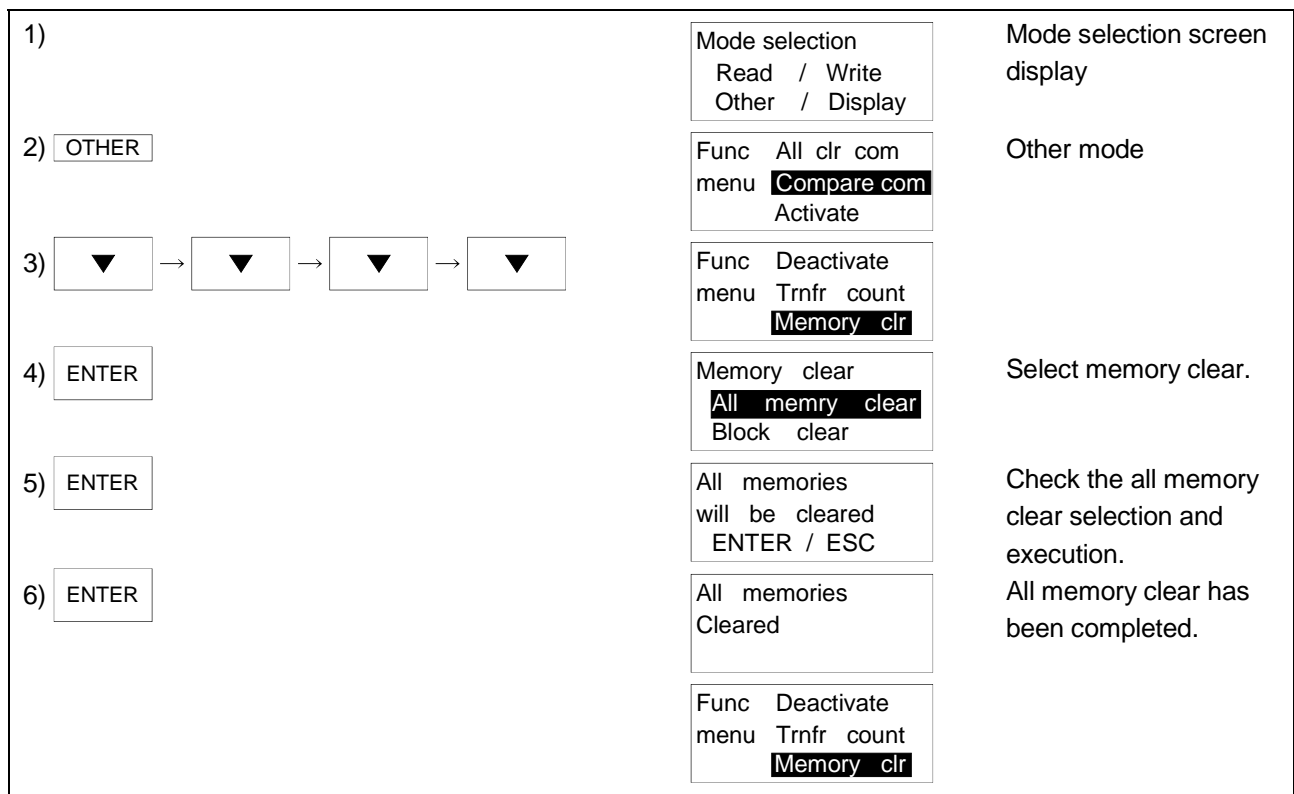

(1) Zero clears all the data in the handy controller.

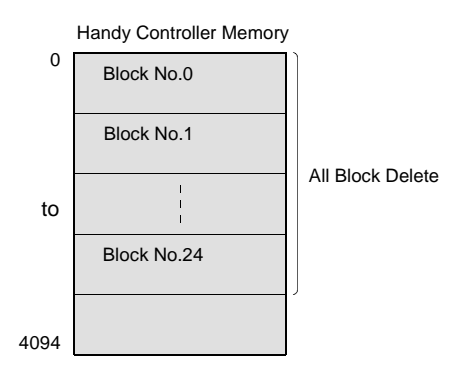

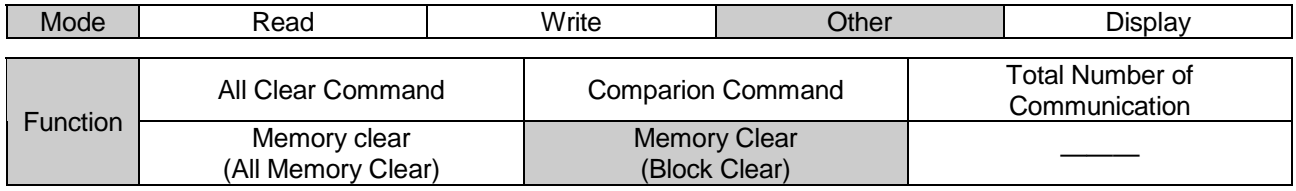

# 5.4.5 Memory clear (block clear)

Zero clears the handy controller data in block units.

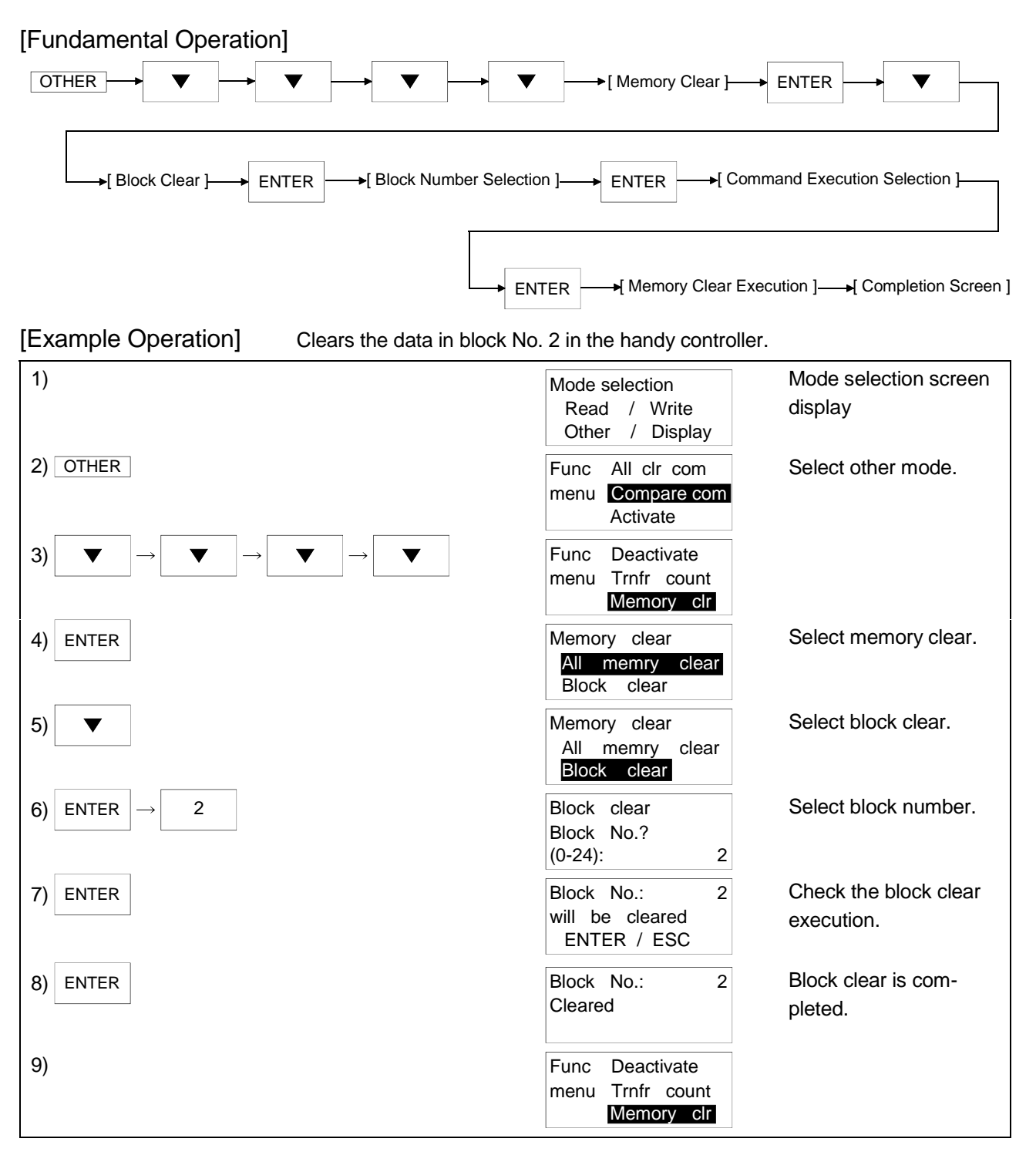

# [Explanation]

(1) Zero clears the data in the specified block No. for the handy controller.

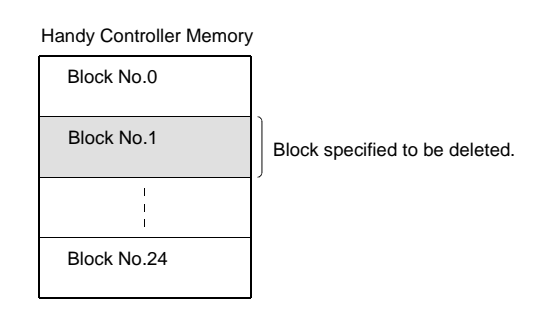

- (2) The block numbers that can be specified are as follows. Block Nos.: 0 to 24.
- (3) Use character keys to enter the block No.

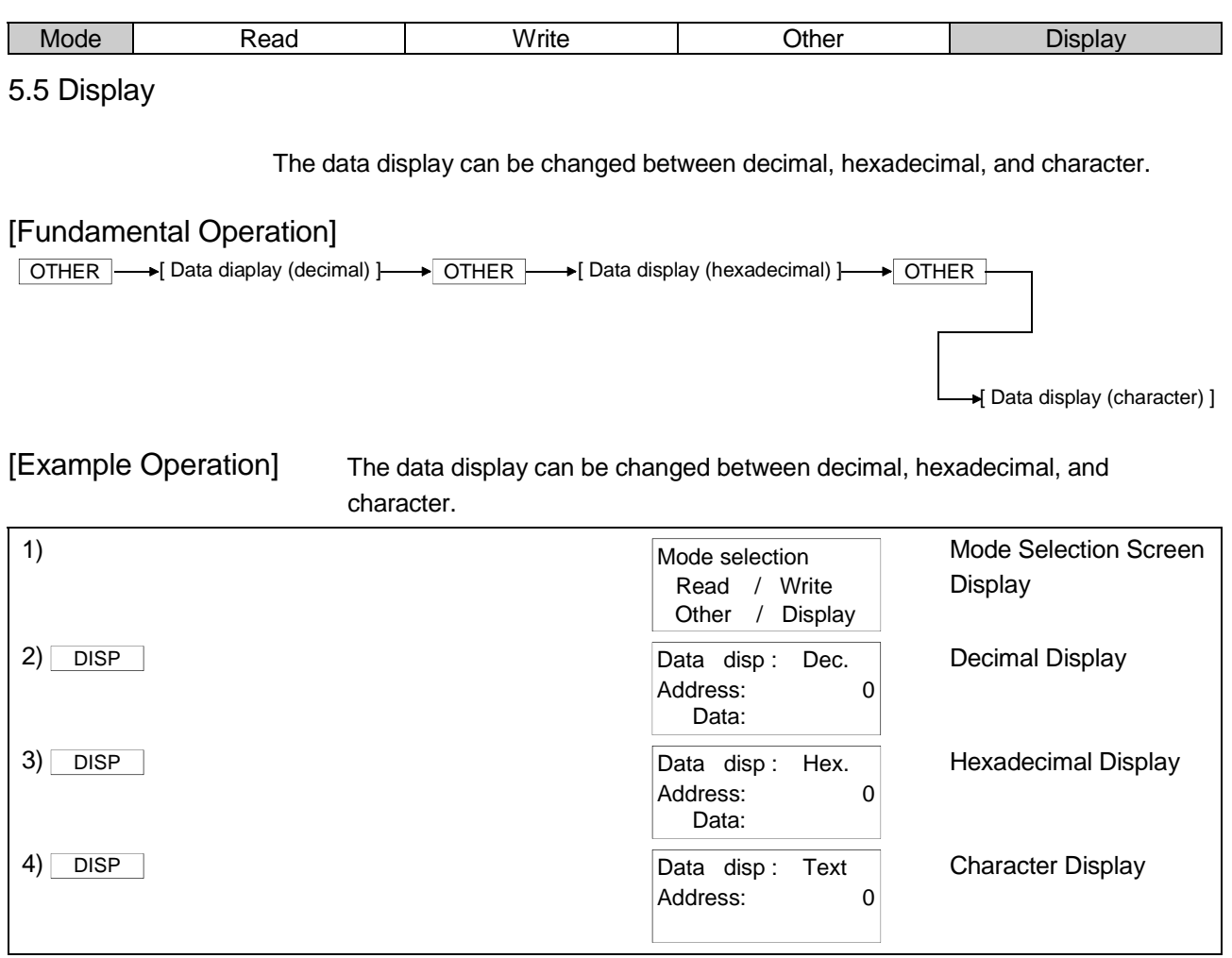

 $\blacktriangleright$ 

 $\blacktriangledown$ 

# [Explanation]

- (1) Switches the data display, hexadecimal, and character.
- (2) The address can be directly entered using character keys or specified using the following keys when specifying the display address.

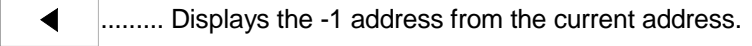

......... Displays the +1 address from the current address.

......... Displays the -10 address from the current address.  $\blacktriangle$ 

......... Displays the +10 address from the current address.

# 5.6 Write-Protect Function

Write-protect is a function designed to inhibit write to the user-specified memory of the data carrier.

Specify the write inhibited range on a page basis (7 words = 1 page).

The write-protect function is made usable by writing the write-protect information set on the handy controller to the specified address of the data carrier.

#### (1) Write-protect information types

There are the following write-protect information types.

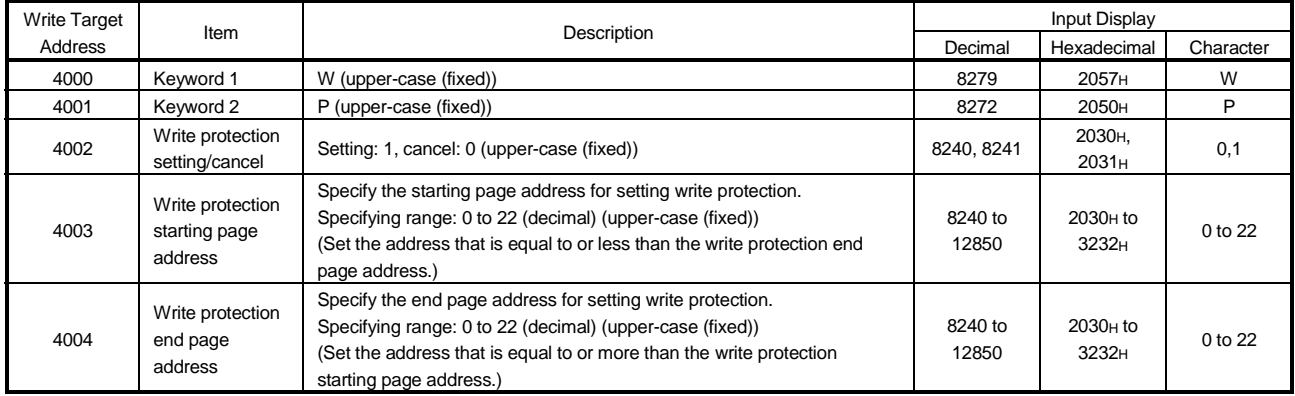

### (2) Relationships between page addresses and user-defined addresses

The following are the relationships between page addresses and user-defined addresses.

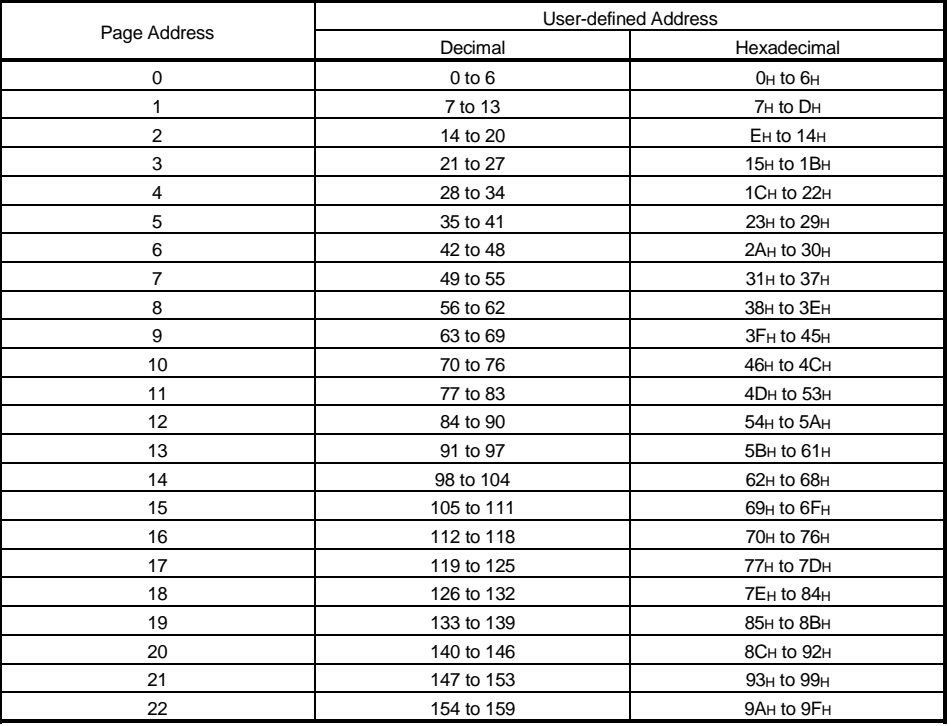

### 5.6.1 Operation for writing write-protect information

This section explains the operation for writing the following write-protect information to the specified address of the data carrier.

(1) Changing the write-protect information Using Changing Data (Address Specification Change), change the write-protect information on the memory of the handy controller.

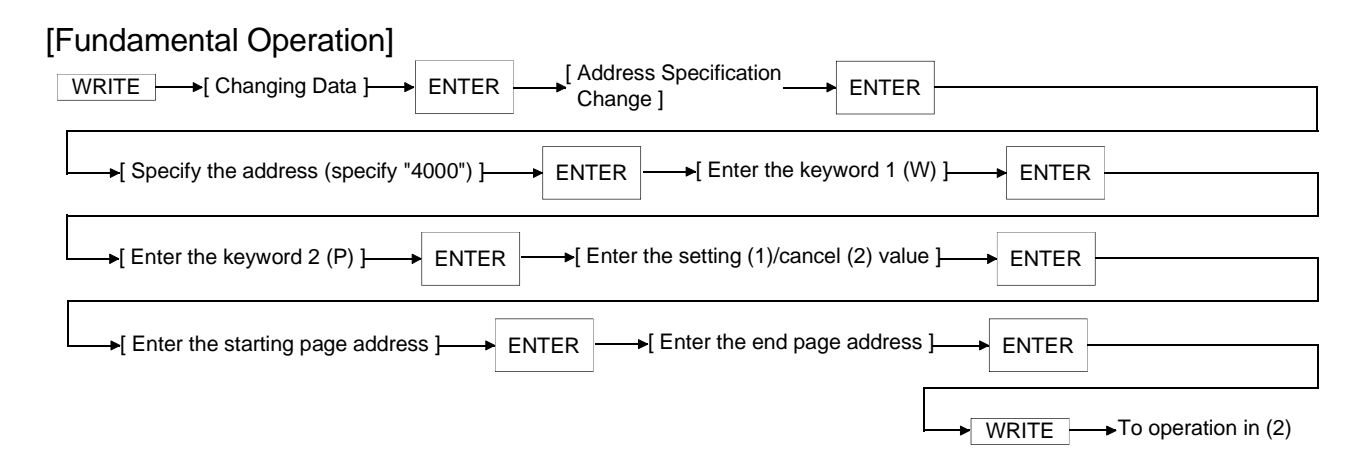

[Example Operation] Set the write-protect information in the range of addresses 7 to 90 (decimal).

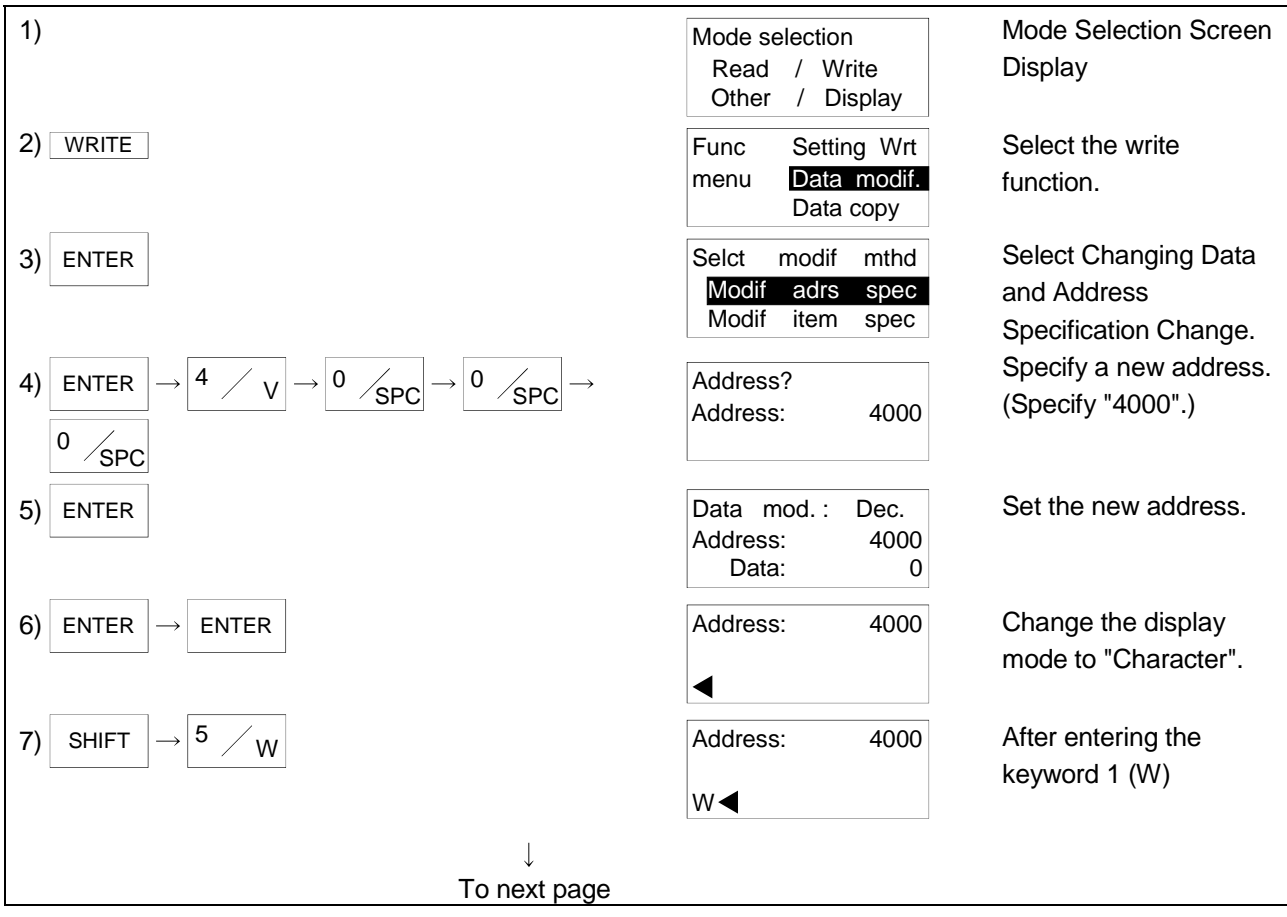

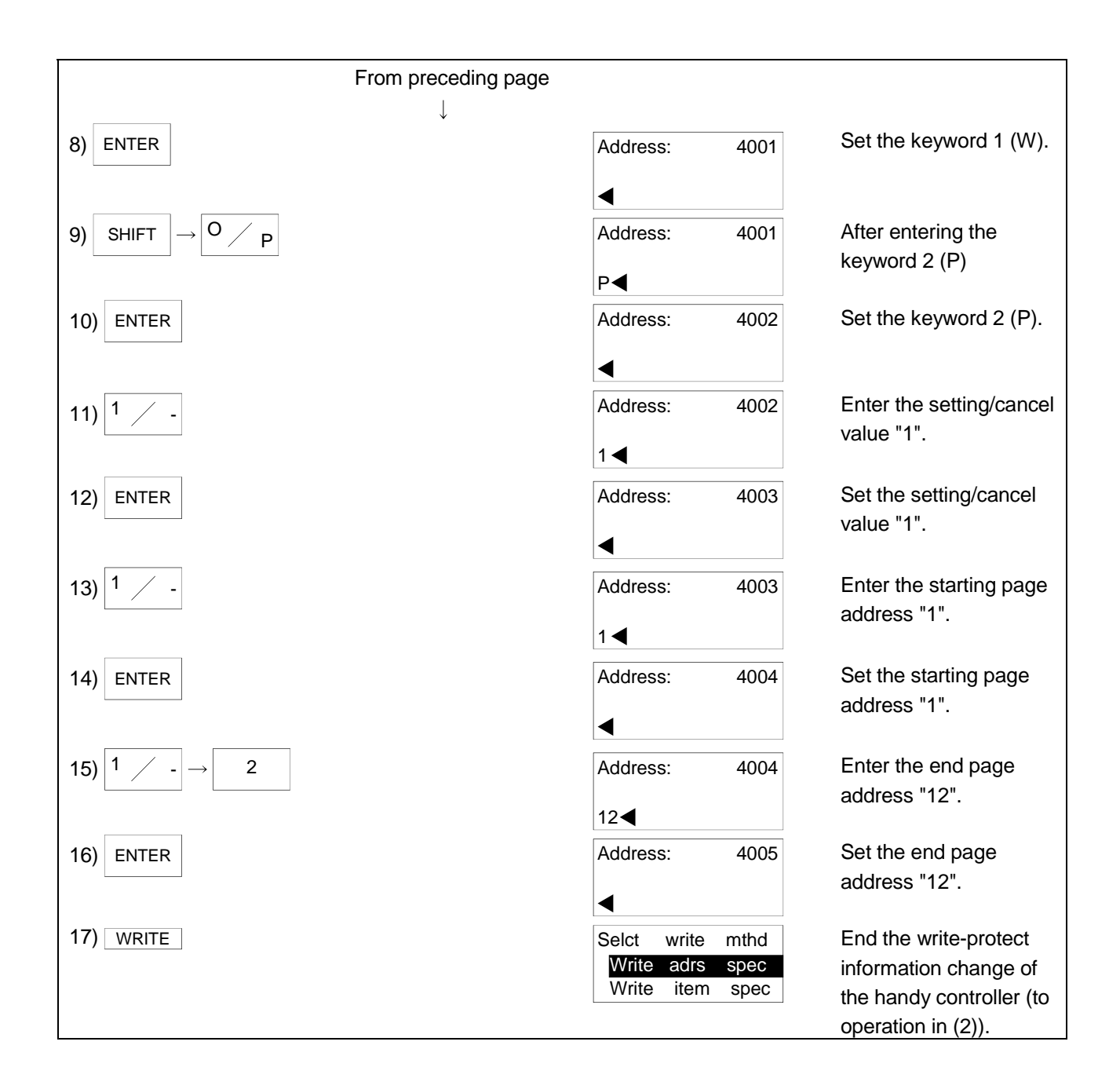

#### (2) Writing the write-protect information

Using Specification Write (Address Specification Change), write the write-protect information to the data carrier.

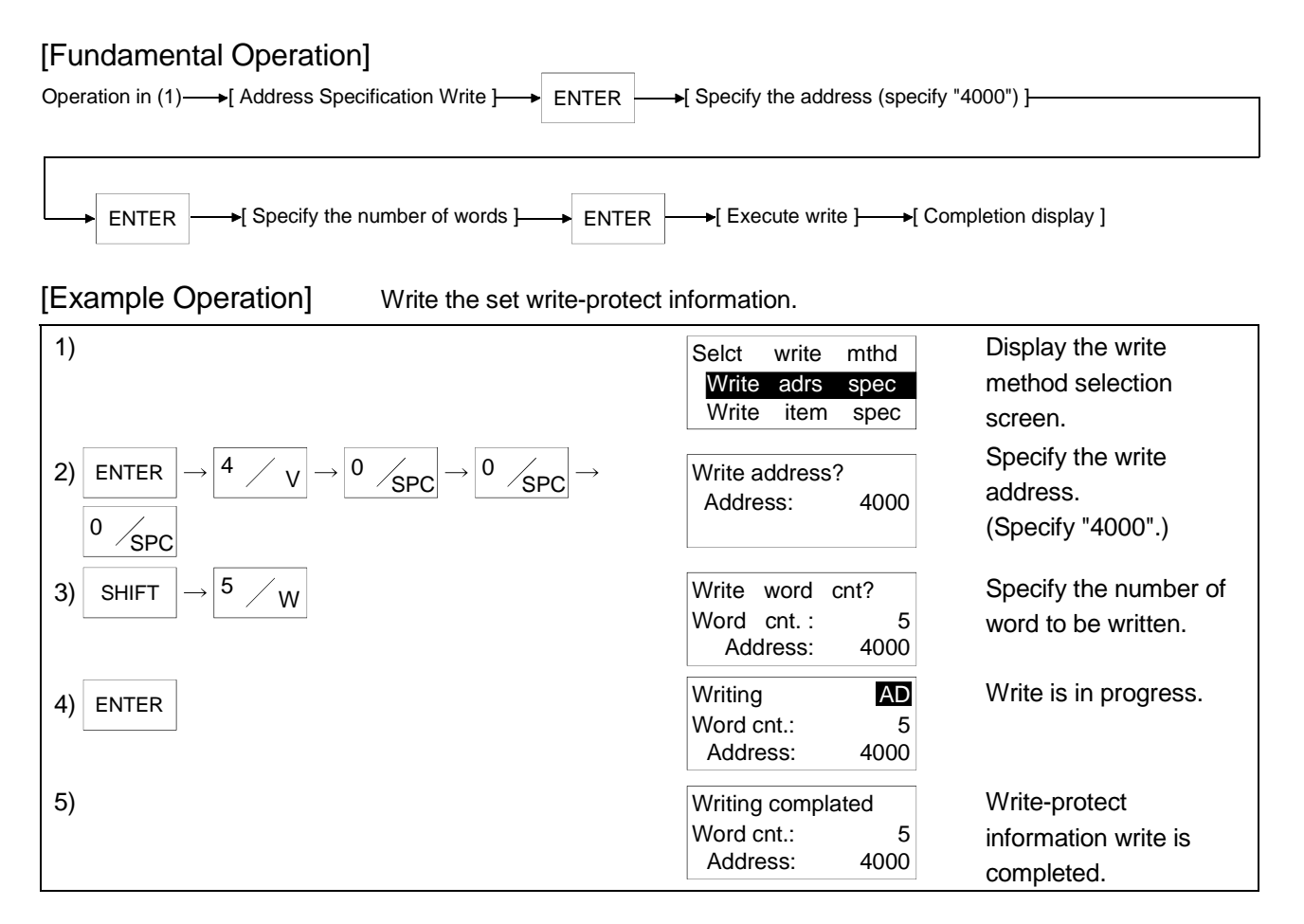

- (1) Writes the write-protect information to the data carrier.
- (2) The specified address and number of words are as follows.
	- Address : 4000 Number of Words : 5

#### POINT

If the address or number of words specified is other than the above, the writeprotect information is not written and an error will occur after execution of the instruction for about 20 seconds.

(3) After a command execution error has occurred, press the  $ESC$  key to cancel the command, or, when the data carrier does not exist, the following will be displayed.

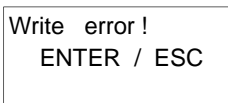

 $\blacktriangle$ 

To re-execute, press the  $|$  ENTER  $|$  key, or, to terminate, press the  $|$  ESC  $|$  key.

- (4) After the data write has been completed, press the  $\vert$  ENTER  $\vert$  key to make it possible to reconduct the write.
- (5) To end the specification write, press the  $\overline{\phantom{a}}$  ESC key.
- (6) The address for the write address or the number of word specification can be directly entered using the character keys, or can be specified using the following keys.
	- ......... Displays the -1 address from the current address.  $\blacktriangleleft$
	- $\blacktriangleright$ .......... Displays the +1 address from the current address.
		- ......... Displays the -10 address from the current address.
	- ......... Displays the +10 address from the current address.  $\blacktriangledown$
- (7) The write count batch update instruction can be used even during write protection setting.
- (8) If you entered wrong data, press the  $\overline{c}$  ESC key.
- (9) Press the  $ESC$  key to change the data display unit. Every time the DISP key is pressed, the display mode changes between decimal, hexadecimal and character.
- (10) Executing the all clear command for the data carrier set for write protection does not clear the pages set for write protection. An all clear error does not occur, either.
- (11) If you perform Specification Write across the pages set for write protection, a write error occurs but the data of the pages preceding those set for write protection may sometimes be written.

# 5.6.2 Operation for reading write-protect information

This section explains the operation for reading the write-protect information set to the data carrier.

The write-protect information is read to the following areas of the handy controller.

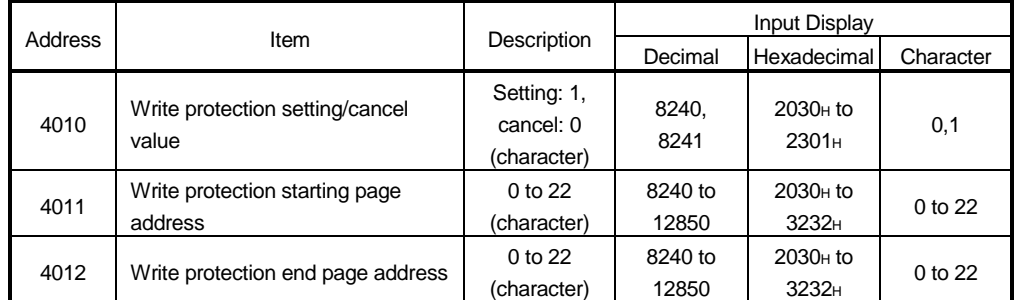

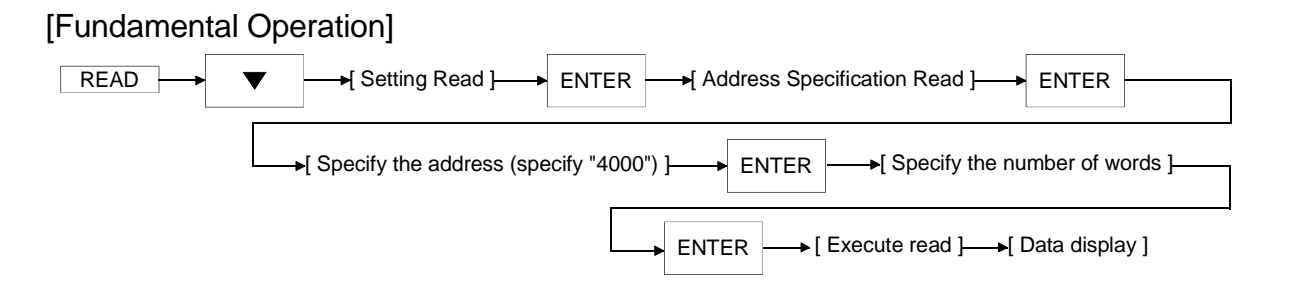

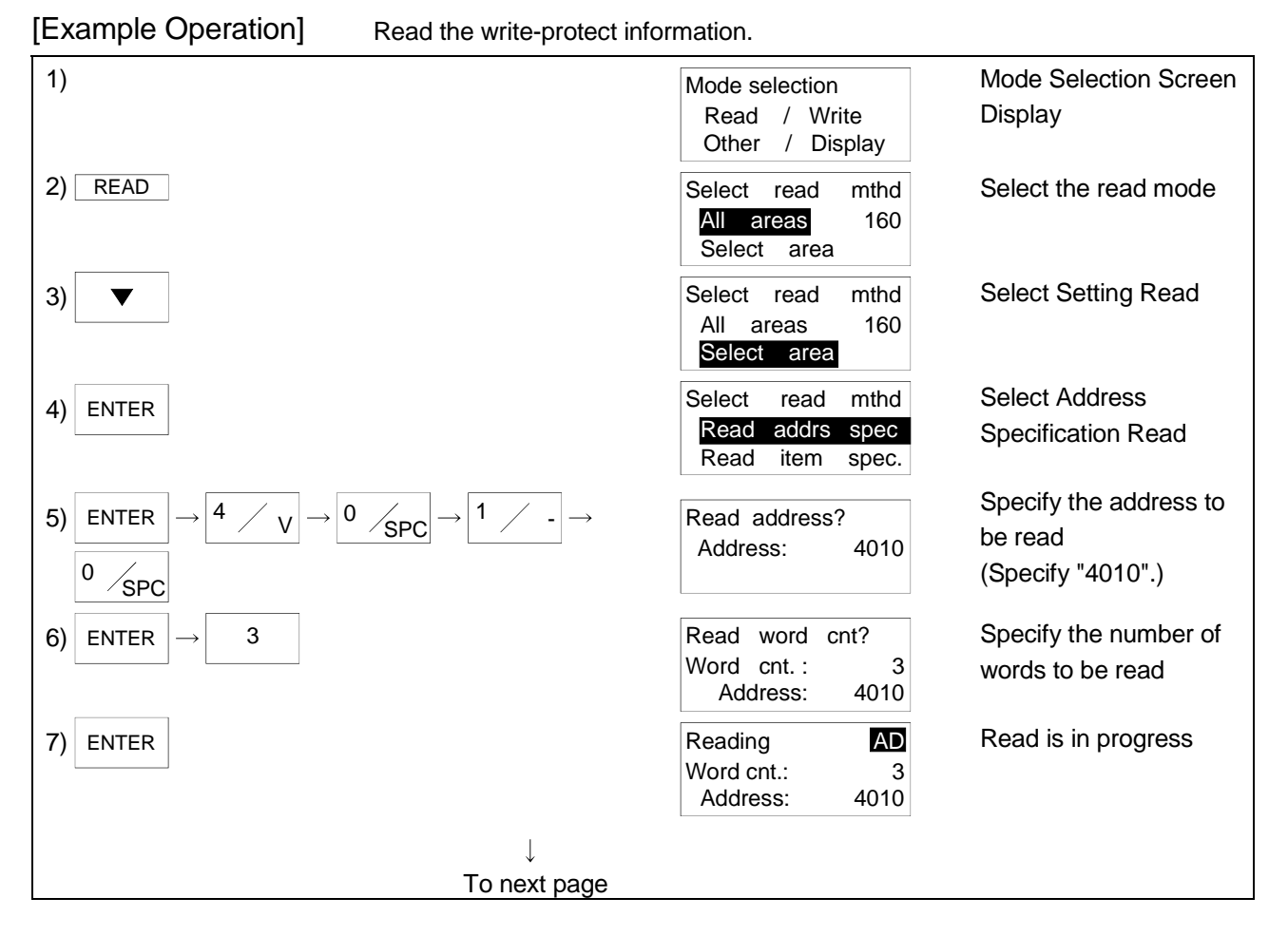

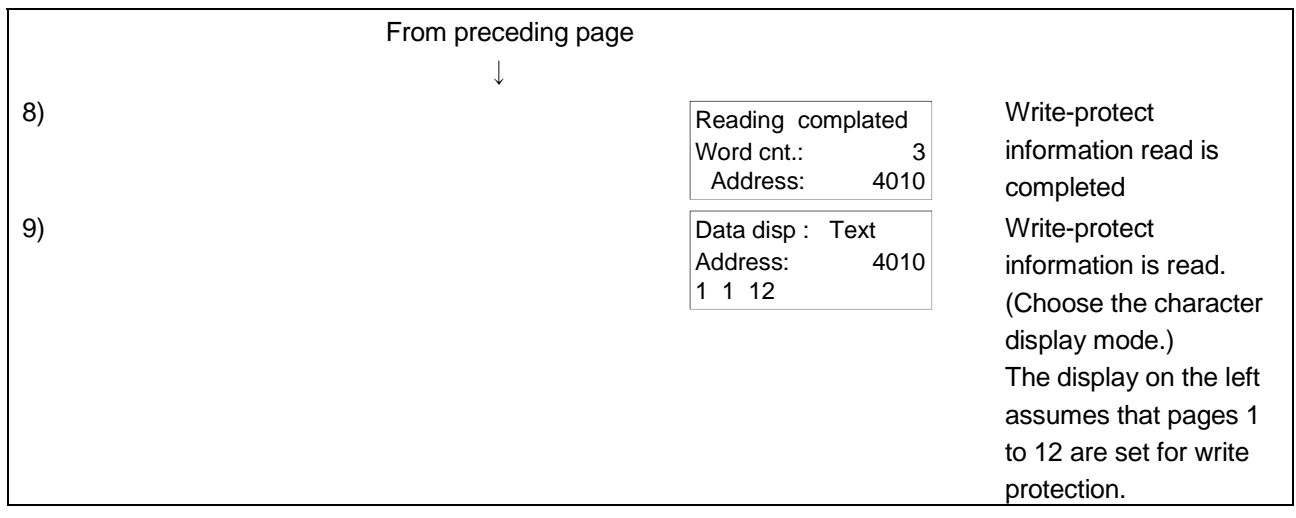

- (1) Reads the write-protect information set to the data carrier.
- (2) The specified address and number of words are as follows. Address : 4010

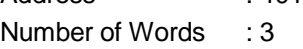

#### POINT

If the address or number of words specified is other than the above, the writeprotect information is not read and an error will occur after execution of the instruction for about 20 seconds.

(3) When an error occurs after command execution, press the  $ESC$  key to cancel the com-mand, or, if a data carrier does not exist, the following will be displayed.

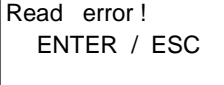

To re-execute, press the  $|$  ENTER  $|$  key, and to terminate, press the  $|$  ESC  $|$  key.

- (4) To change the data display units, press the  $\Box$ DISP key. Each time the  $\Box$ DISP key is pressed, the display is changed from decimal, to hexadecimal, to character. When the write-protect information has been read, check it in the character display mode.
- (5) Pressing the ENTER key after the data is displayed makes it possible to set for reread. When the key is pushed, the following is displayed.

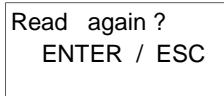

To re-execute, press the  $|$  ENTER  $|$  key, or, to terminate, press the ESC key.

- (6) To end the address specification read, press the mode keys  $($  READ , WRITE , OTHER ), or press the **ESC** key twice.
- (7) When specifying the write address and number of words, enter the address directly with the character keys or use the following keys.

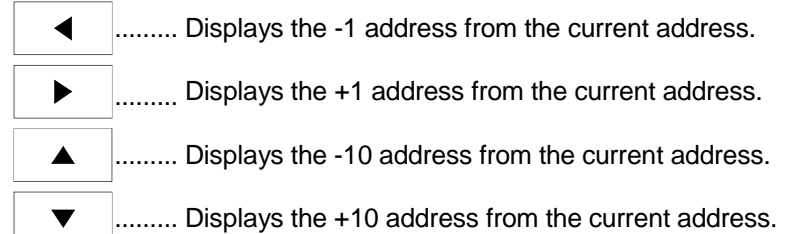

 $5 - 32$  5 - 32

# 5.7 Count Write Setting

Count write setting is made to set the handy controller to update the total write count value of the data carrier once after completion of write. (The value is always updated once regardless of the address and number of words.)

The write count is updated once when you set the handy controller to Count Write with this instruction and then perform normal Specification Write.

Since the write count of the data carrier is not updated automatically, update the value with this instruction or the write count batch update instruction.

If this instruction has been canceled, performing write to the data carrier will not update the total write count value.

#### (1) Count write information types

There are the following count write information types.

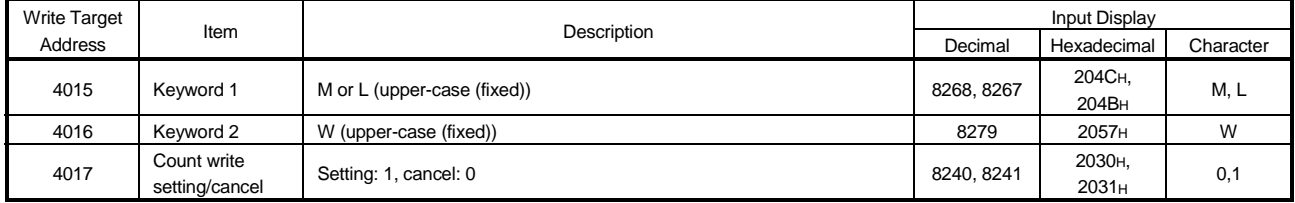

### (2) Changing the count write information

Using Changing Data (Address Specification Change), change the count write information on the memory of the handy controller.

After performing this operation, perform the operation in "(3) Writing the count write information" to set Count Write.

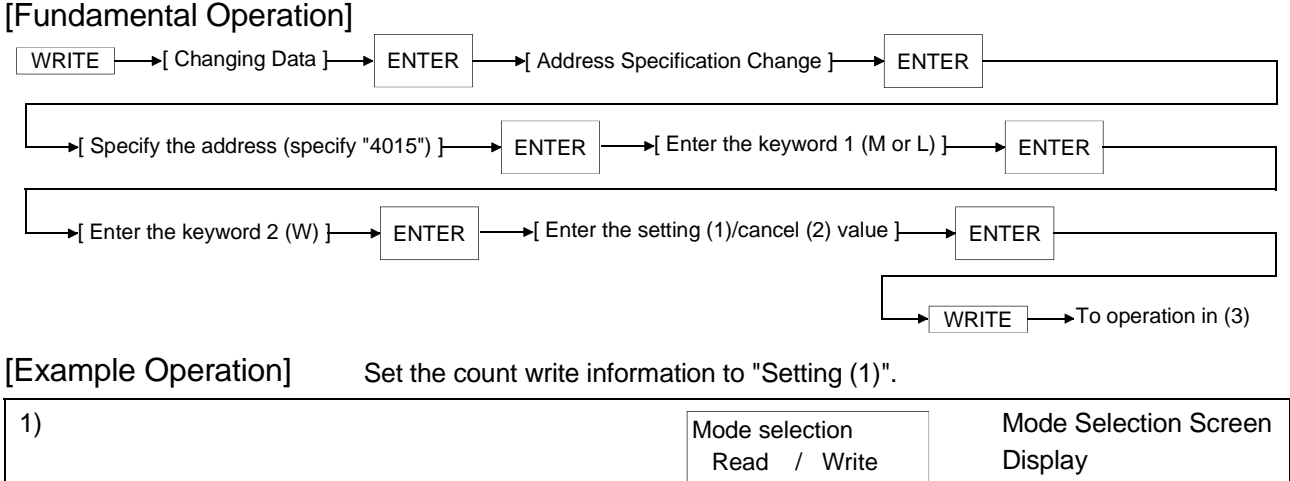

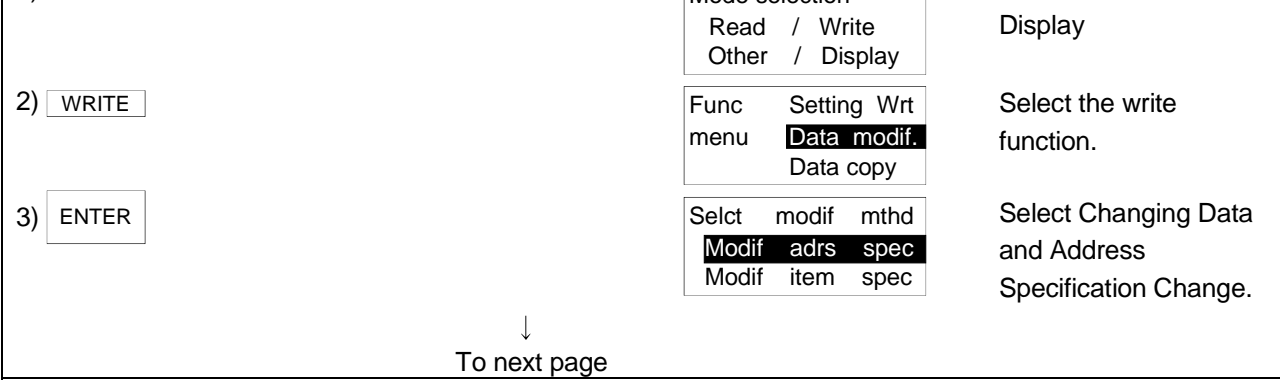

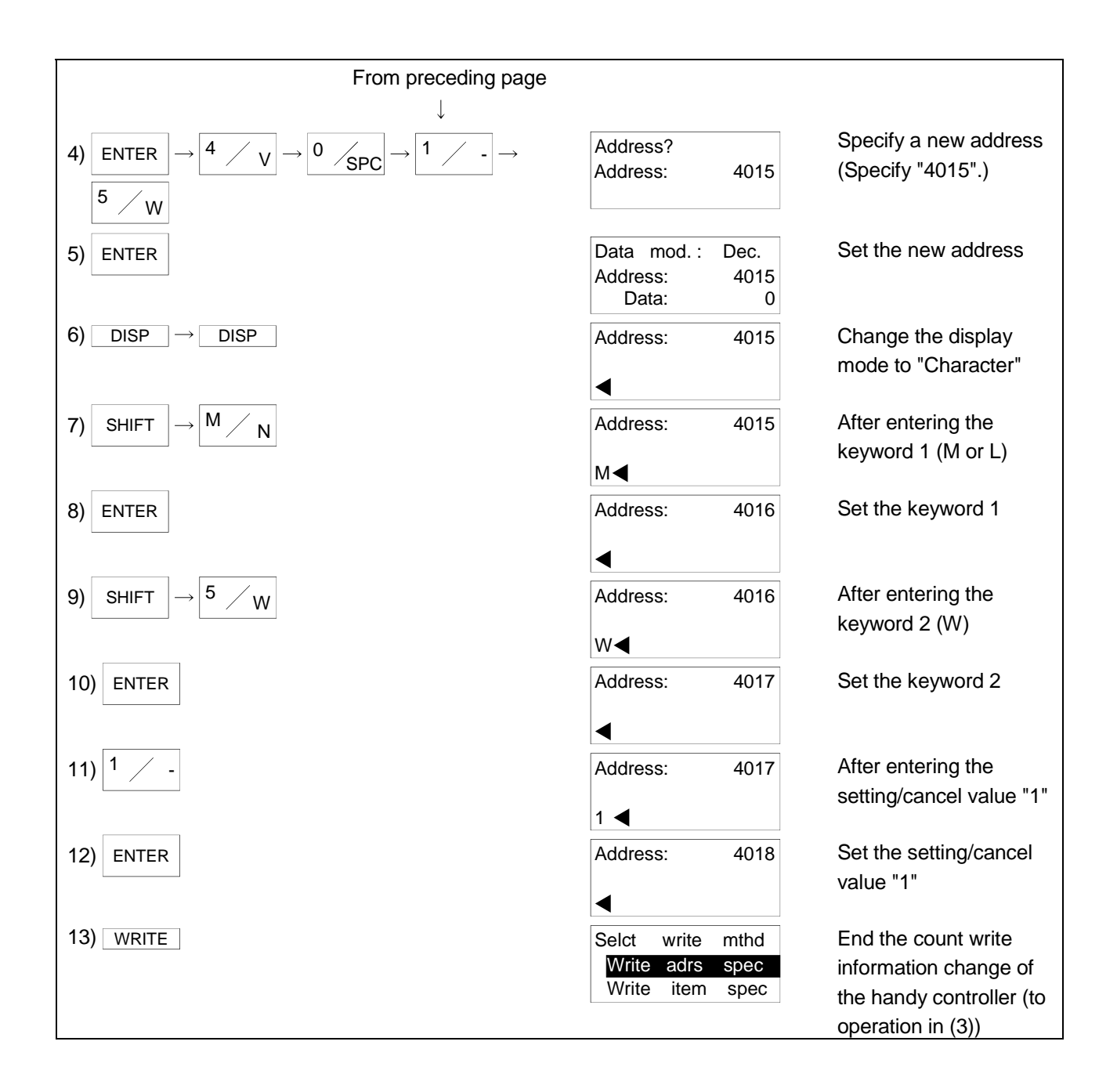

# (3) Writing the count write information Using Specification Write (Address Specification Change), write the count write information to the handy controller. After making "(2) Changing the count write information", perform this operation to set Count Write.

### [Fundamental Operation]

Operation in (2)— $\rightarrow$  [ Address Specification Write ]— $\rightarrow$  ENTER — $\rightarrow$  [ Specify the address (specify "4015") ]

 $ENTER$   $\longrightarrow$  Specify the number of words  $\longrightarrow$  ENTER Execute write  $] \longrightarrow$ [ Completion display ]

### [Example Operation] Write the set count write information.

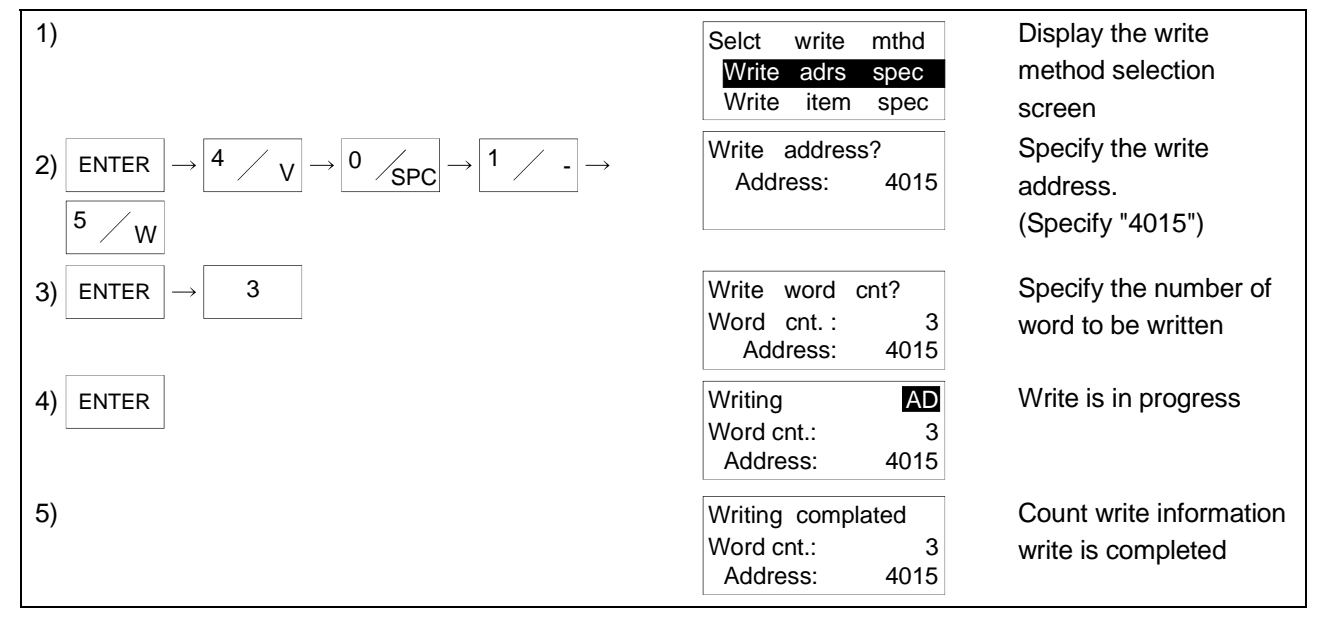

# POINT

• This instruction may be executed without communication being made with the data carrier.

• Powering off the handy controller or zeroing the count write setting cancels the setting of Count Write to the handy controller.

- (1) Writes the count write information to the handy controller.
- (2) The specified address and number of words are as follows.

Address : 4015 Number of Words : 3

#### POINT

If the address or number of words specified is other than the above, the count write information is not written and an error will occur after execution of the instruction for about 20 seconds.

(3) After a command execution error has occurred, press the  $ESC$  key to cancel the command, or, when the data carrier does not exist, the following will be displayed.

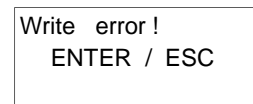

To re-execute, press the  $|$  ENTER key, or, to terminate, press the  $|$  ESC key.

- (4) After the data write has been completed, press the  $\vert$  ENTER  $\vert$  key to make it possible to reconduct the write.
- (5) To end the specification write, press the  $ESC$  key.
- (6) The address for the write address or the number of word specification can be directly entered using the character keys, or can be specified using the following keys.

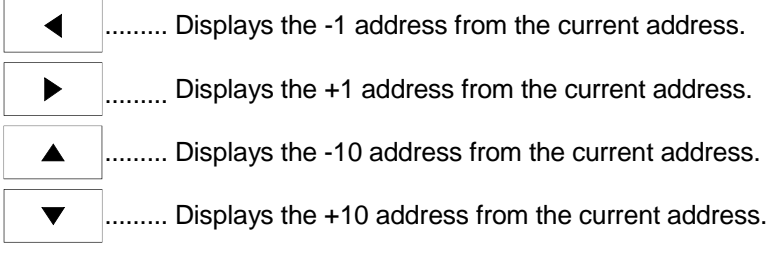

- (7) When Count Write has been set (1 is set to address 4017), it is valid until 0 is set to address 4017 and the count write setting is made again or until the handy controller is powered off.
- (8) If you entered wrong data, press the  $\overline{ESC}$  key.
- (9) To change the data display units, press the  $\Box$  DISP key. Each time the  $\Box$  DISP key is pressed, the display is changed from decimal, to hexadecimal, to character.

# 5.8 Write Count Batch Update

Add any write count addend value to the total write count value of the data carrier.

Since the write count of the data carrier is not updated automatically, update the value with this instruction or the write count batch update instruction.

#### (1) Write count batch update information types

There are the following write count batch update information types.

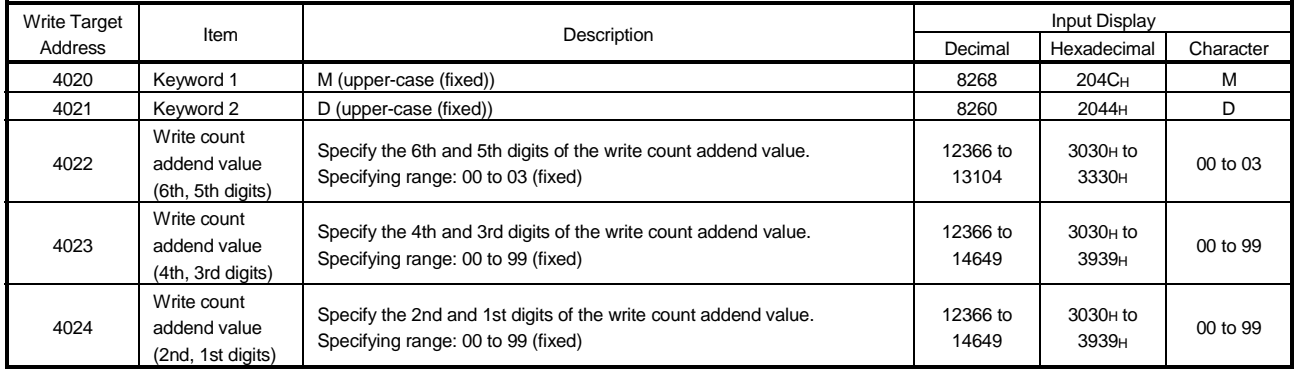

(2) Changing the write count batch update information Using Changing Data (Address Specification Change), change the write count batch update information on the memory of the handy controller. After performing this operation, perform the operation in "(3) Writing the write count batch update information" to execute Write Count Batch Update.

# [Fundamental Operation]

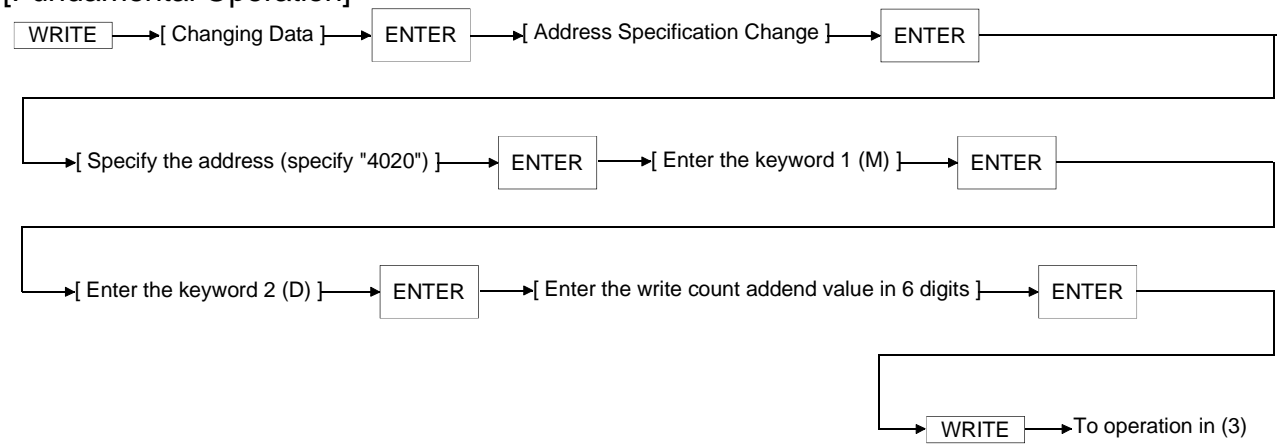

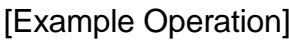

[Example Operation] Set the write count addend value to "100".

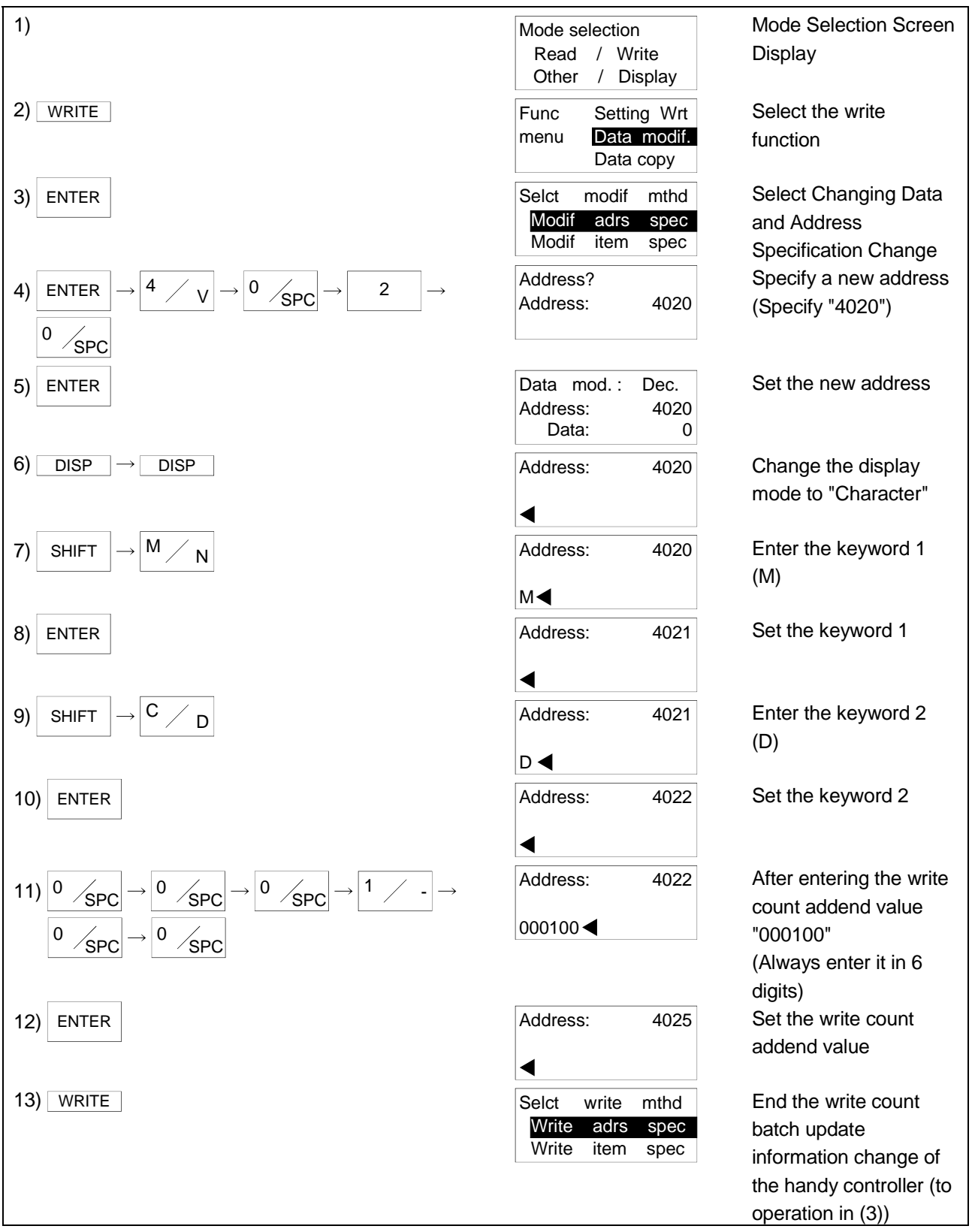

(3) Writing the write count batch update information Using Specification Write (Address Specification Change), write the write count addend value to the data carrier. After making "changing the write count batch update information", perform this

operation to execute Write Count Batch Update.

#### [Fundamental Operation]  $ENTER$   $\longrightarrow$  Specify the number of words  $\longrightarrow$  ENTER Operation in (2)— $\rightarrow$  [ Address Specification Write ]— $\rightarrow$  ENTER  $\rightarrow$  [ Specify the address (specify "4020") ] Execute write  $] \longrightarrow$ [ Completion display ] [Example Operation] Write the set write count batch update information. 1) Write adrs spec Selct write mthd Write item spec Display the write method selection screen  $2)$  ENTER  $SPC$   $\rightarrow$  2 0  $\sqrt{\mathsf{SPC}}$ Write address? Address: 4020 Specify the write address (Specify "4020") 3) ENTER  $\left| \rightarrow \right|$  5  $\left| \rightarrow \right|$  write word cnt? Word cnt.: 5<br>Address: 4020 Address: Specify the number of word to be written 4) ENTER Word cnt.: 5<br>Address: 4020 Writing **AD** Write is in progress

Address: 5) Word cnt.: 5<br>Address: 4020 Address: Writing complated | Write count batch update information write is completed

- (1) Adds the write count addend value to the total write count value of the data carrier.
- (2) The specified address and number of words are as follows.

Address : 4020 Number of Words : 5

#### POINT

If the address or number of words specified is other than the above, the write count batch update information is not written and an error will occur after execution of the instruction for about 20 seconds.

(3) After a command execution error has occurred, press the  $ESC$  key to cancel the command, or, when the data carrier does not exist, the following will be displayed.

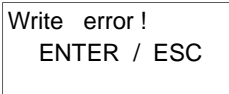

To re-execute, press the  $|$  ENTER  $|$  key, or, to terminate, press the  $|$  ESC  $|$  key.

- (4) After the data write has been completed, press the  $\vert$  ENTER  $\vert$  key to make it possible to reconduct the write.
- (5) To end the specification write, press the  $ESC$  key.
- (6) The address for the write address or the number of word specification can be directly entered using the character keys, or can be specified using the following keys.

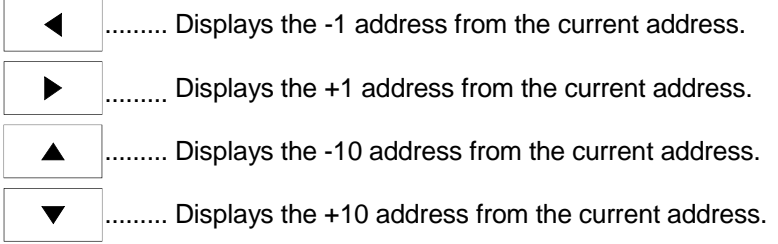

- (7) If you entered wrong data, press the  $ESC$  key.
- (8) To change the data display units, press the  $\Box$  DISP key. Each time the DISP key is pressed, the display is changed from decimal, to hexadecimal, to character.
- (9) Always set the write count addend value in 6 digits and enter 0 in the 6th digit. Also set it within the range 0 to 32767.

(Example) To specify "50" as the write count addend value (character display) Address 4022 : 000050

## 5.9 Extended-life Bank Switching

Extended-life bank switching is designed to set the memory type of the data carrier and set the number of banks and bank No. to be used.

The guaranteed life of the data carrier is 300,000 times (-20°C to 60°C) on a bank basis.

For example, when you set "12" as the number of banks, use of the banks by switching from one to another enables read/write up to 3,600,000 times. (This requires settings to be made in the whole system.)

For details, refer to any of the AD35ID  $\Box$  / A1SD35ID  $\Box$  User's Manual, AJ65BT-D35ID2 User's Manual and D-2N232IF2 User's Manual.

#### (1) Extended-life bank switching information types

There are the following extended-life bank switching information types.

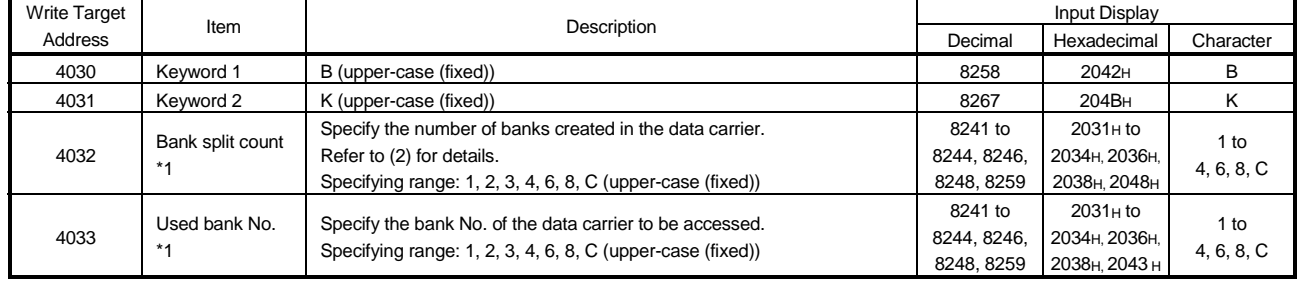

\*1 Make setting to satisfy the condition that bank split count used bank No.

# (2) Bank counts that may be set

As the bank split count, you can set any of the following seven different bank counts.

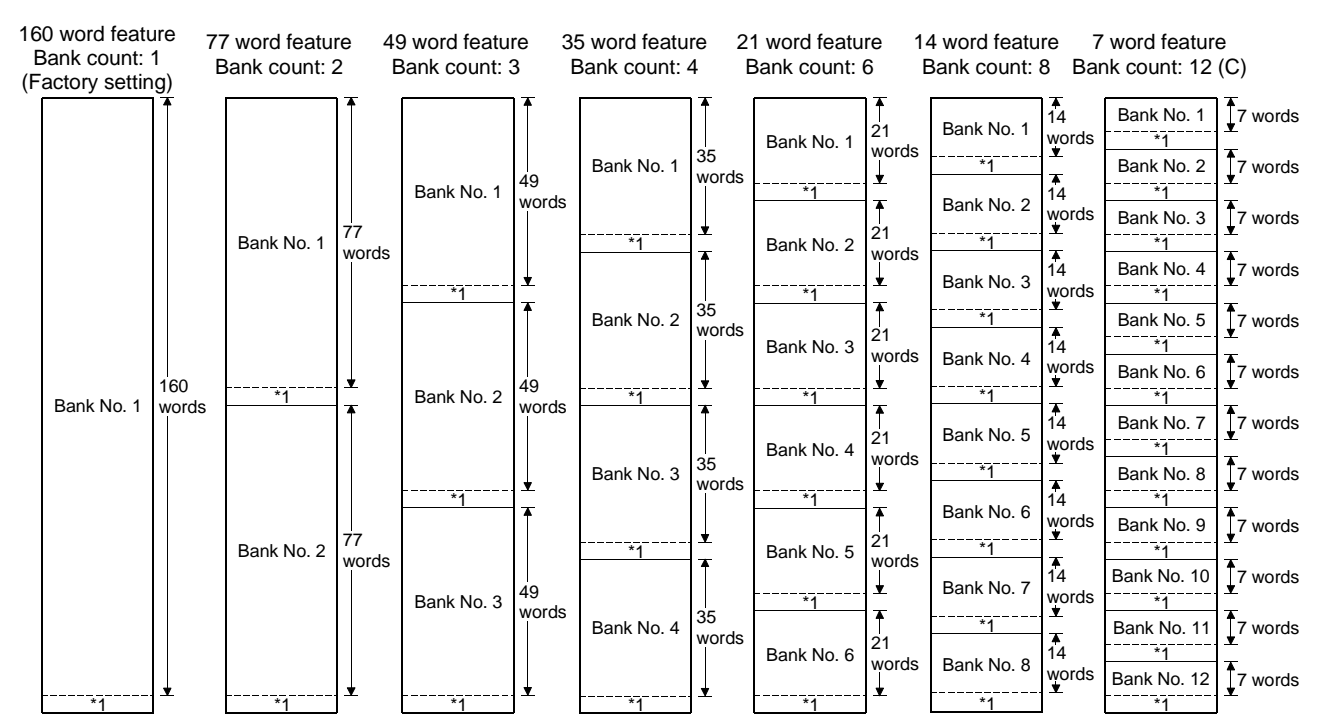

\*1 Write count storage area

(3) Changing the extended-life bank switching information Using Changing Data (Address Specification Change), change the extended-life bank switching information on the memory of the handy controller. After performing this operation, perform the operation in "(4) Writing the extended-life bank switching information" to execute Extended-life Bank Switching.

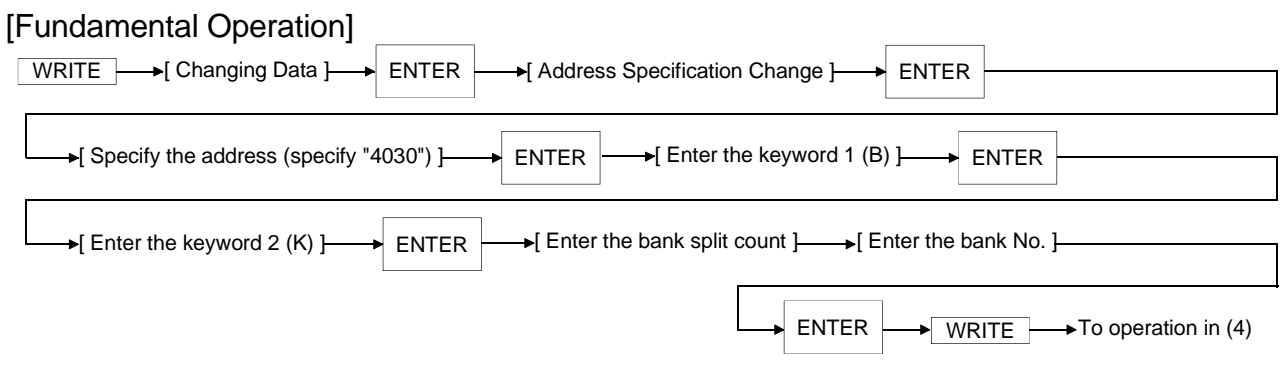

[Example Operation] Set the bank split count to "C (12)" and the used bank No. to "1".

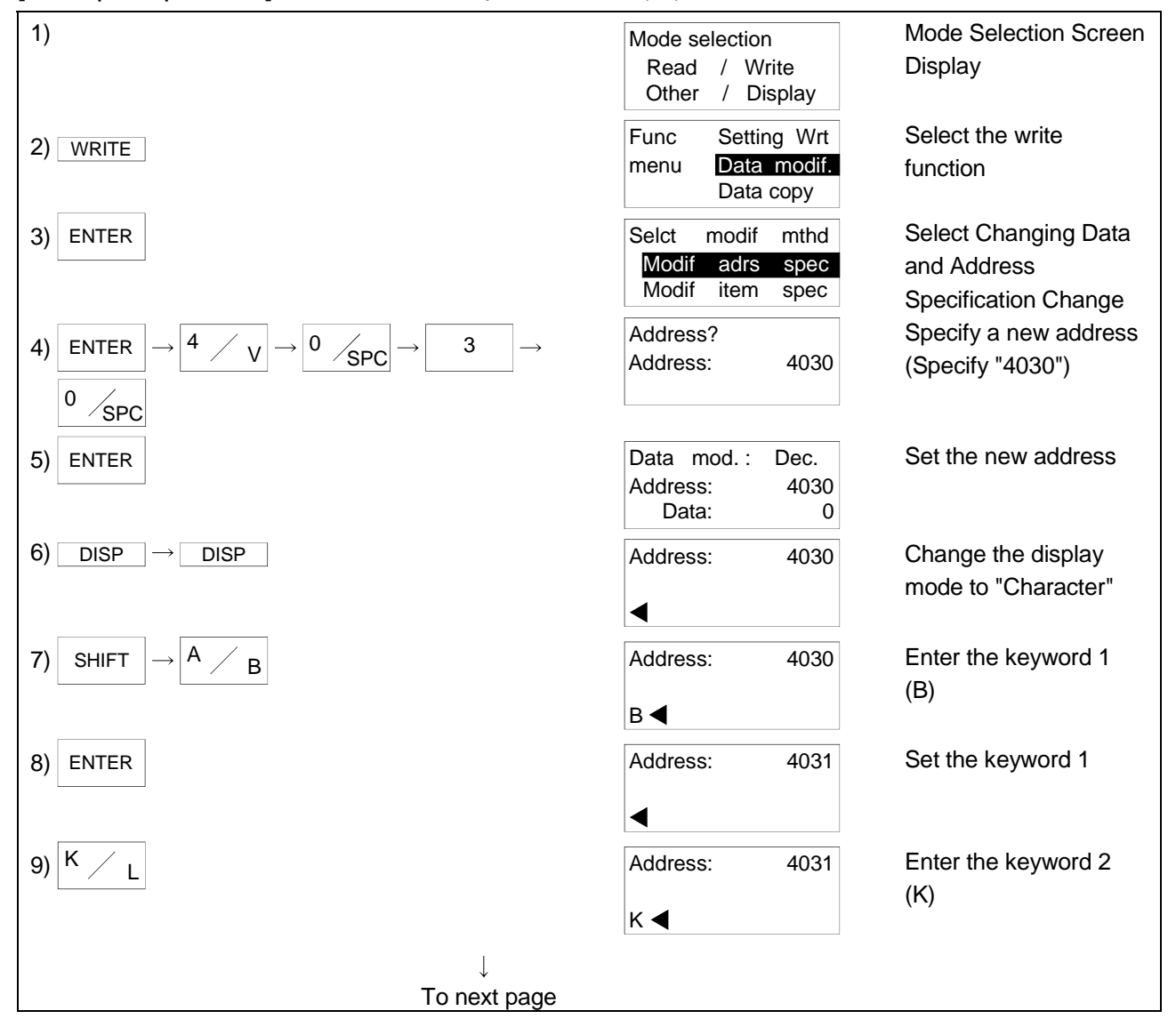

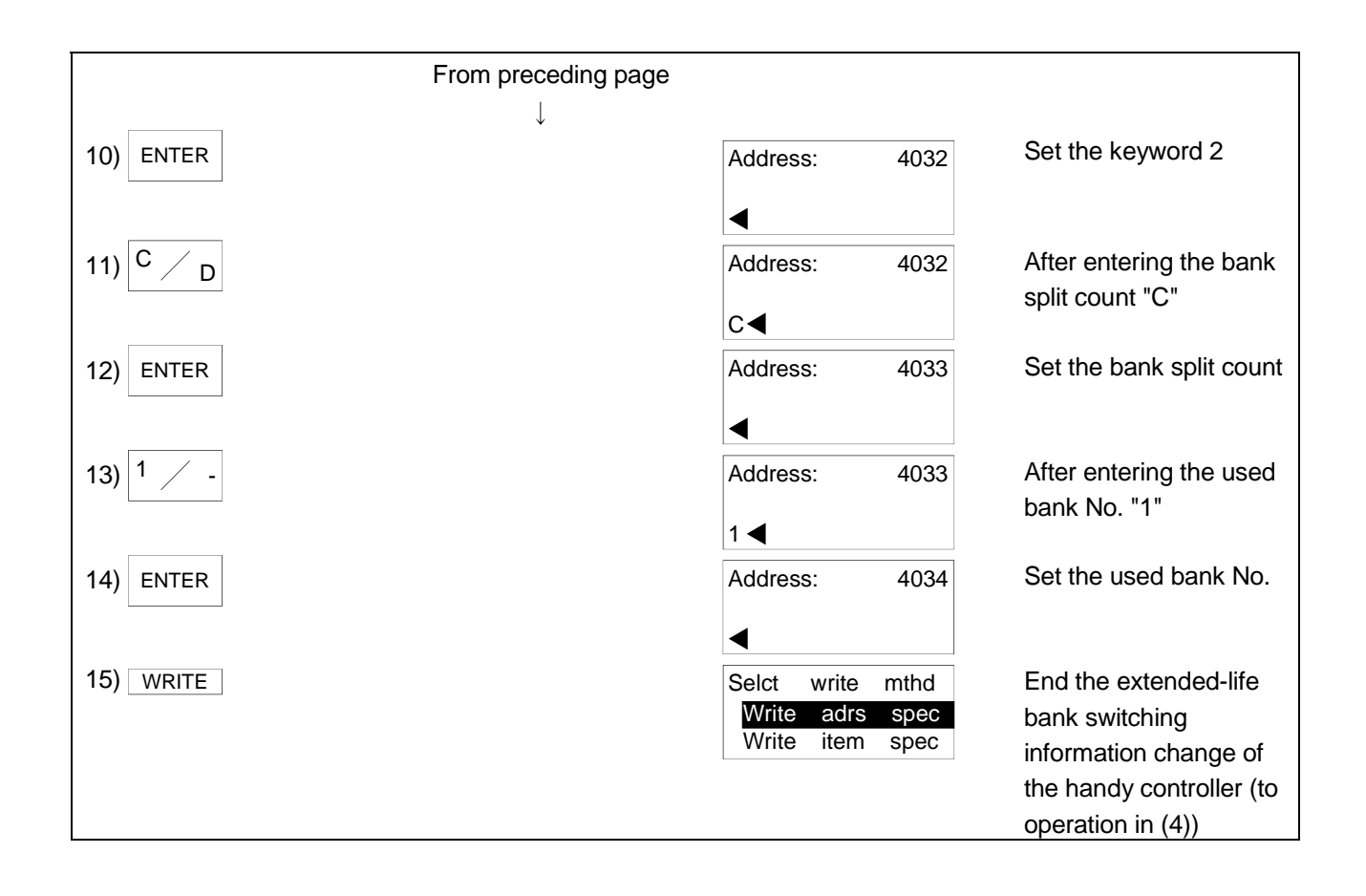

(4) Writing the extended-life bank switching information Using Specification Write (Address Specification Change), write the extended-life bank switching information to the data carrier. After making "changing the extended-life bank switching information", perform this operation to execute Extended-life Bank Switching.

Address:

Address:

Word cnt.: 4<br>Address: 4000

Word cnt.: 4 Address: 4030

Writing **AD** Write is in progress.

Writing complated **Extended-life bank** 

switching information write is completed.

[Fundamental Operation] ENTER  $\longrightarrow$  Specify the number of words } ENTER Operation in (3)  $\longrightarrow$  [ Address Specification Write ]  $\longrightarrow$  ENTER  $\longrightarrow$  [ Specify the address (specify "4030") ] Execute write  $] \longrightarrow$ [ Completion display ] [Example Operation] Write the set extended-life bank switching information. 1) Write adrs spec Selct write mthd Write item spec Display the write method selection screen.  $2)$  ENTER  $SPC$  3 0  $\sqrt{\mathsf{SPC}}$ Write address? Address: 4030 Specify the write address. (Specify "4030".) 3) ENTER  $\left| \rightarrow \right|$   $\left| \rightarrow \right|$   $\left| \rightarrow \right|$   $\left| \rightarrow \right|$   $\left| \rightarrow \right|$   $\left| \rightarrow \right|$   $\left| \rightarrow \right|$   $\left| \rightarrow \right|$   $\left| \rightarrow \right|$   $\left| \rightarrow \right|$   $\left| \rightarrow \right|$   $\left| \rightarrow \right|$   $\left| \rightarrow \right|$   $\left| \rightarrow \right|$   $\left| \rightarrow \right|$   $\left| \rightarrow \right|$   $\left| \rightarrow \right|$   $\left| \rightarrow \right|$   $\left| \rightarrow \right|$   $\left$ Word cnt.: 4<br>Address: 4030 Specify the number of word to be written.

4) ENTER

5)
## [Explanation]

- (1) Writes the extended-life bank switching information to the data carrier.
- (2) The specified address and number of words are as follows.

Address : 4030 Number of Words : 4

## POINT

If the address or number of words specified is other than the above, the extendedlife bank switching information is not written and an error will occur after execution of the instruction for about 20 seconds.

(3) After a command execution error has occurred, press the  $ESC$  key to cancel the command, or, when the data carrier does not exist, the following will be displayed.

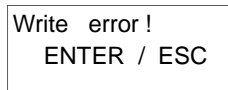

To re-execute, press the  $|$  ENTER  $|$  key, or, to terminate, press the ESC key.

- (4) After the data write has been completed, press the  $\vert$  ENTER  $\vert$  key to make it possible to reconduct the write.
- (5) To end the specification write, press the  $\overline{ESC}$  key.
- (6) The address for the write address or the number of word specification can be directly entered using the character keys, or can be specified using the following keys.
	- $\blacktriangleleft$ ......... Displays the -1 address from the current address.
		- ......... Displays the +1 address from the current address.  $\blacktriangleright$
		- ......... Displays the -10 address from the current address.  $\blacktriangle$
		- ......... Displays the +10 address from the current address.  $\blacksquare$
- (7) When the memory type that was set is the same as the one before setting, the write count is not initialized.
- (8) Changing the bank No. copies the data of the old bank to the new bank.
- (9) When write protection has been set, only the used bank No. can be changed and the write protection setting is also shifted.
- (10) If you change the bank count during use of the data carrier, the data in the data carrier are all cleared. Set the bank count only at the first time of memory setting.
- (11) If write protection has been set when the bank count is to be changed, a write protection error occurs and the memory type cannot be set.
- (12) If you entered wrong data, press the  $\Box$  ESC key.
- (13) To change the data display units, press the  $\Box$ DISP key. Each time the DISP key is pressed, the display is changed from decimal, to hexadecimal, to character.

## 5.10 Communication Information Read

Read the information of communication with the data carrier communicated last.

## (1) Communication information types There are the following communication information types.

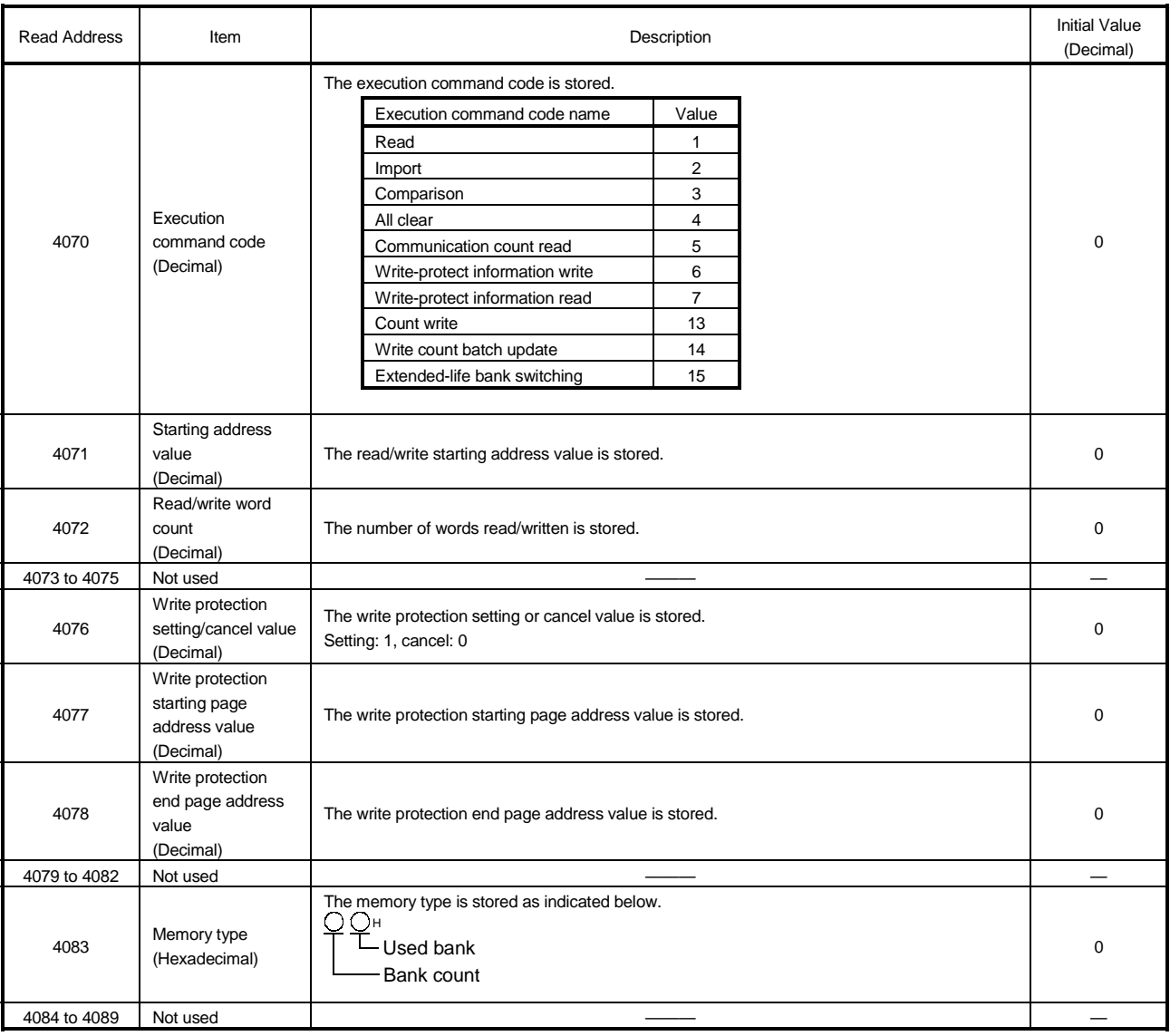

## (2) Reading the communication information Using Setting Read (Address Specification Read), read the information of communication with the data carrier communicated last.

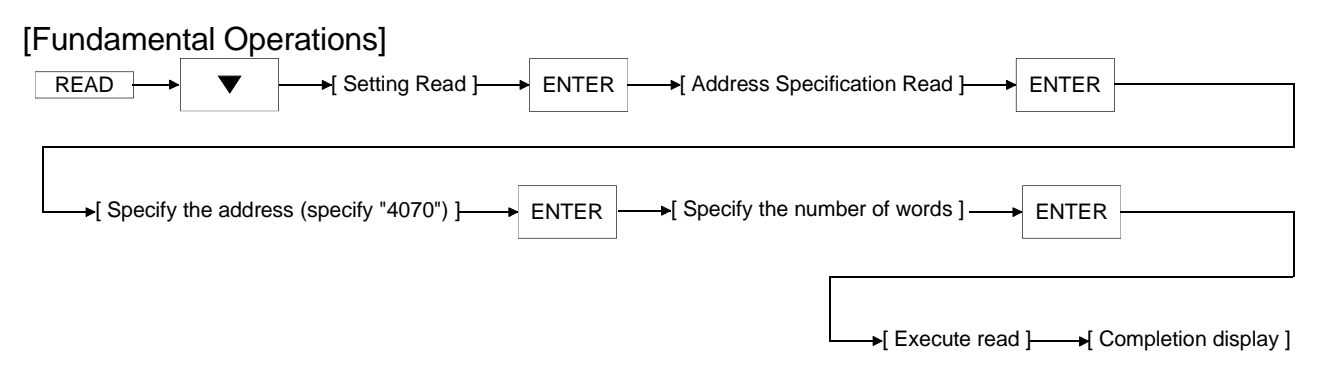

#### [Example Operation] Read the communication information. 1) Mode selection Read / Write Other / Display Mode Selection Screen **Display**  $2)$  READ All areas Select read mthd Select area 160 Select the read mode. 3) All areas Select read mthd Select area 160 Select Setting Read. 4) ENTER Read adrs spec Select read mthd Read item spec. Select Address Specification Read. 5) ENTER  $|\rightarrow|4 \nearrow \sqrt{|\rightarrow|0|}$  $\sqrt{\mathsf{SPC}}$  $Q \rightarrow$ 0  $\sqrt{\mathsf{SPC}}$ Read address? Address: 4070 Specify the address to be read. (Specify "4070".) 6) ENTER  $\rightarrow$  2  $\rightarrow$  0  $S<sub>SPC</sub>$  Read word cnt? Word cnt.: 20<br>Address: 4070 Address: Specify the number of words to be read. 7) ENTER Word cnt.: 20 Address: 4070 Reading AD Read is in progress. 8) Word cnt.: 20 Address: 4070 Reading complated Communication information read is completed.

## [Explanation]

- (1) Reads the information of communication with the data carrier communicated last.
- (2) The specified address and number of words are as follows.
	- Address : 4070 Number of Words : 20

### POINT

If the address or number of words specified is other than the above, the communication information is not written and an error will occur after execution of the instruction for about 20 seconds.

(3) After a command execution error has occurred, press the  $ESC$  key to cancel the command, or, when the data carrier does not exist, the following will be displayed.

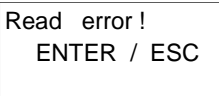

To re-execute, press the ENTER key, or, to terminate, press the  $ESC$  key.

- (4) To change the data display units, press the key. Each time the key is pressed, the display is changed from decimal, to hexadecimal, to character.
- (5) Pressing the ESC key after data display enables the setting of re-read. Pressing the key displays the following message.

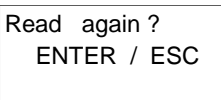

 $\blacktriangleright$ 

To re-execute, press the ENTER key, or, to terminate, press the  $ESC$  key.

- (6) To end Address Specification Read, press the mode key  $($  READ , WRITE , OTHER ) or the **ESC** key twice.
- (7) When specifying the read address and number of words or moving the address after data display, enter the address directly with the character keys or use the following keys.
	- ......... Displays the -1 address from the current address. ◀
		- ......... Displays the +1 address from the current address.
	- ......... Displays the -10 address from the current address.  $\blacktriangle$
	- ......... Displays the +10 address from the current address.
- (8) This instruction is designed to display the information of communication with the last communicated data carrier on the handy controller. Hence, when you want to read the information, e.g. memory type, of another data carrier, execute this instruction after making communication using the read instruction or like.

## 6 TROUBLESHOOTING

The following table lists the error indications and corrective actions at occurrence of errors.

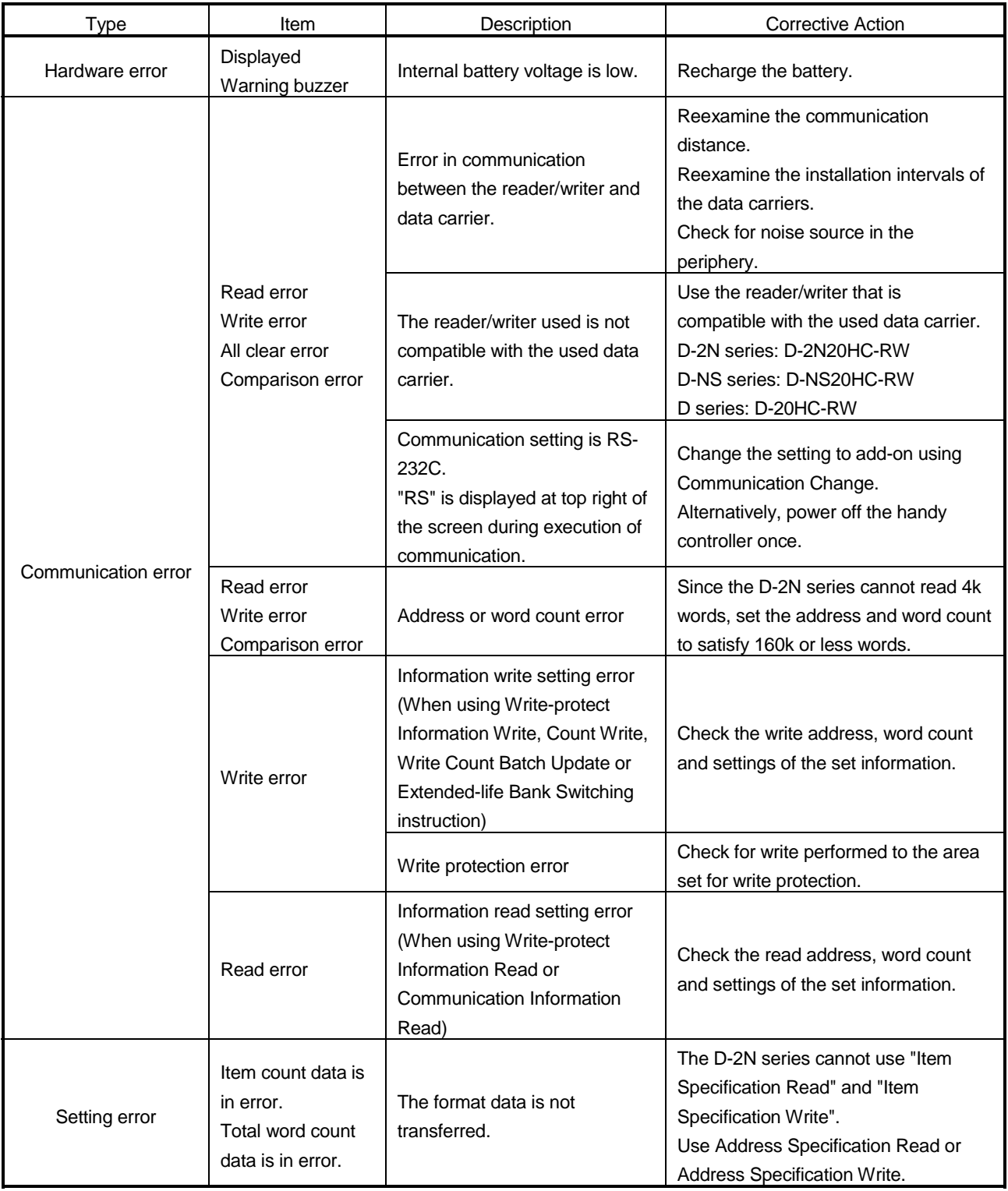

## MEMO

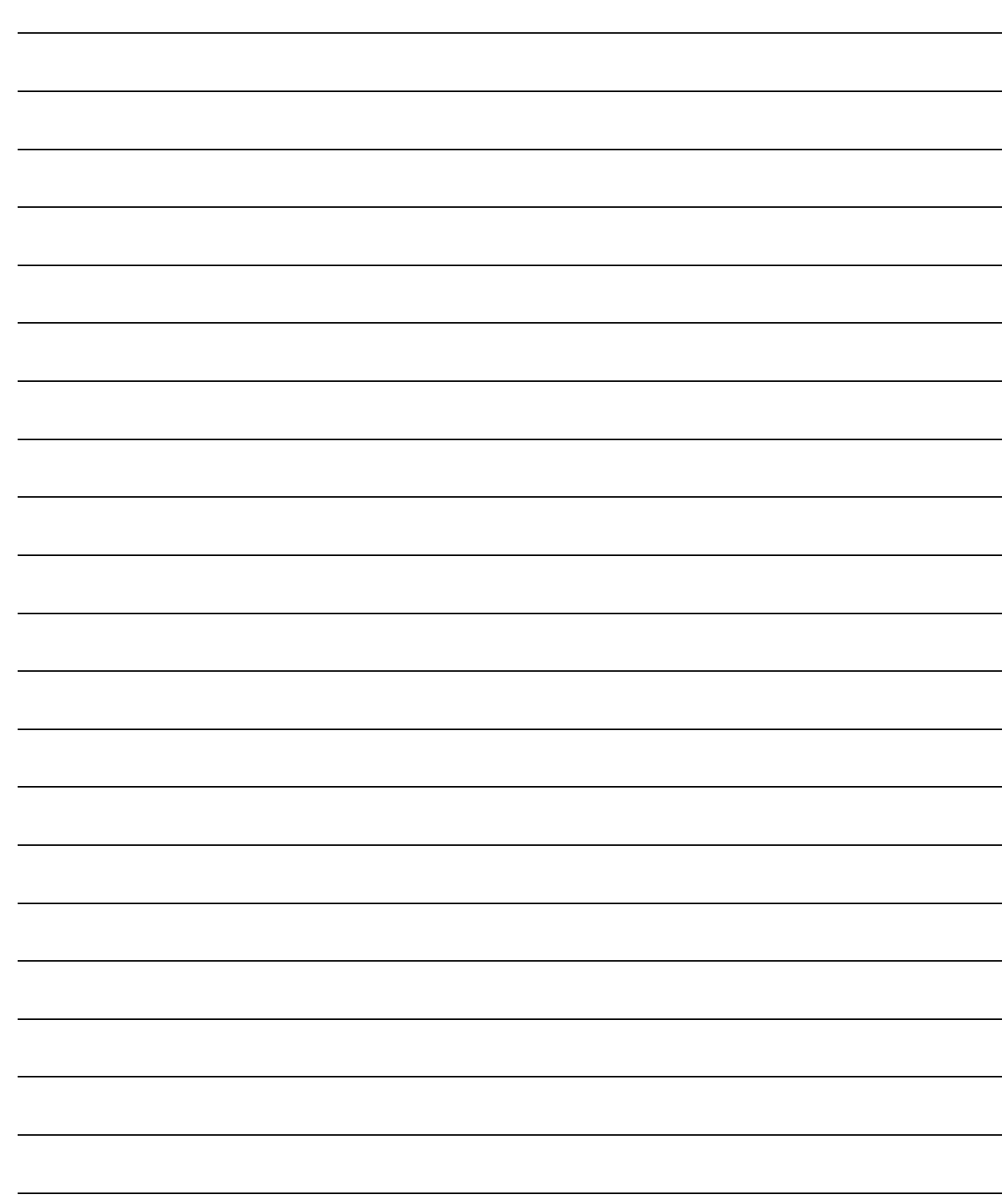

## APPENDIX 1 External Dimensions Diagram

## Appendix 1.1 D-20HC-E

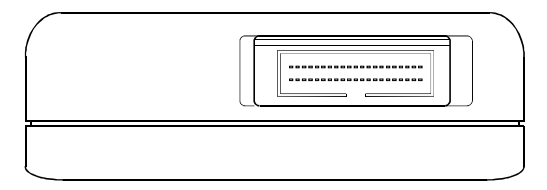

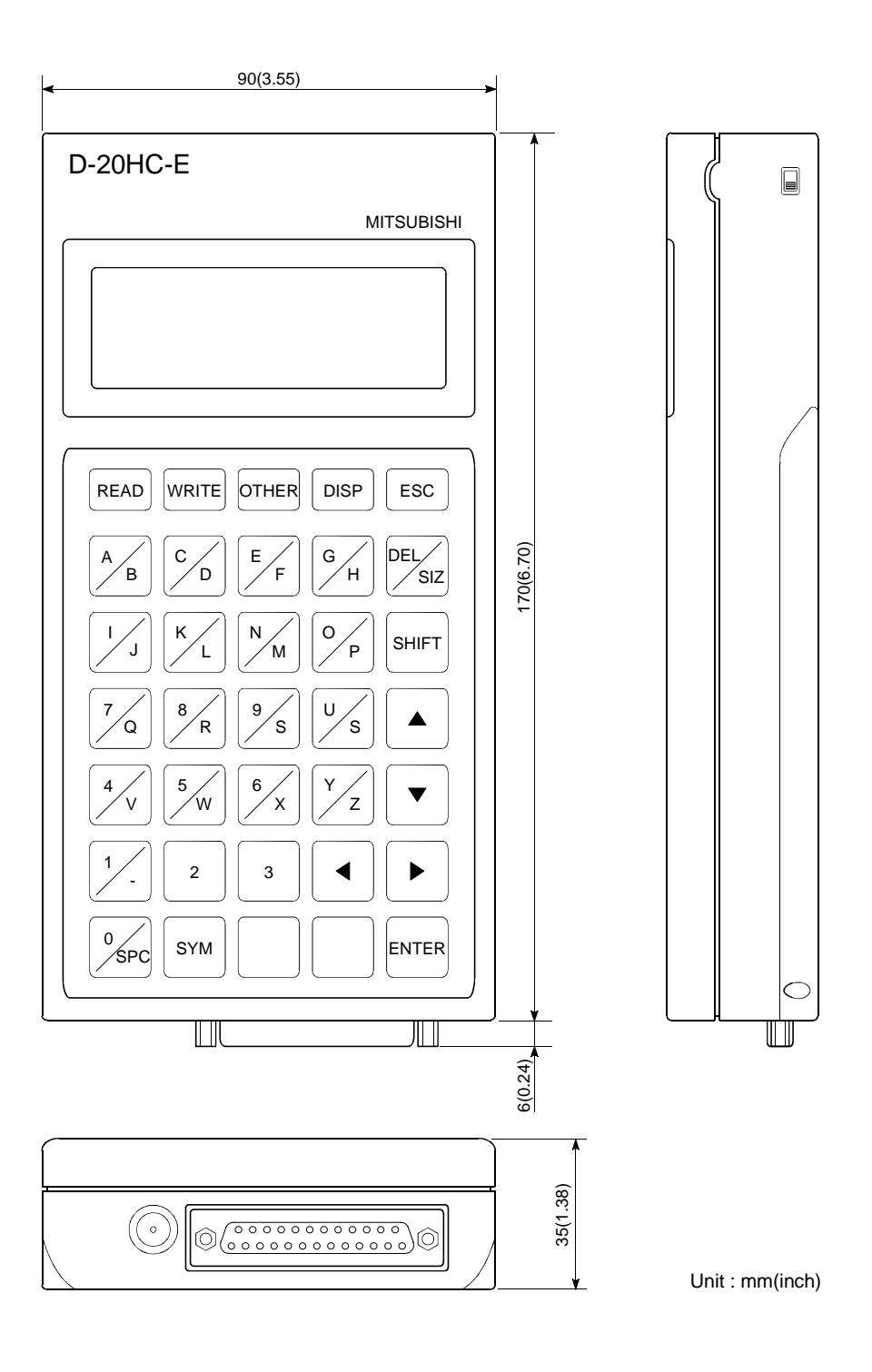

## Appendix 1.2 D-2N20HC-RW

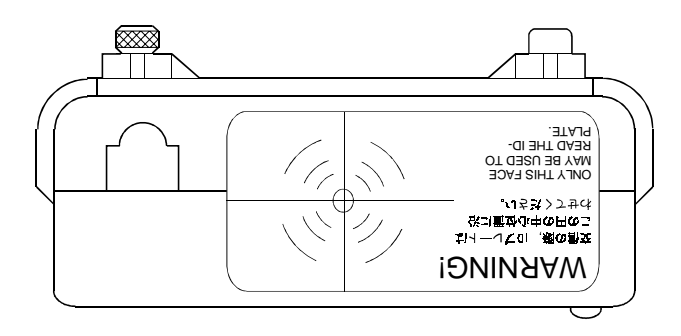

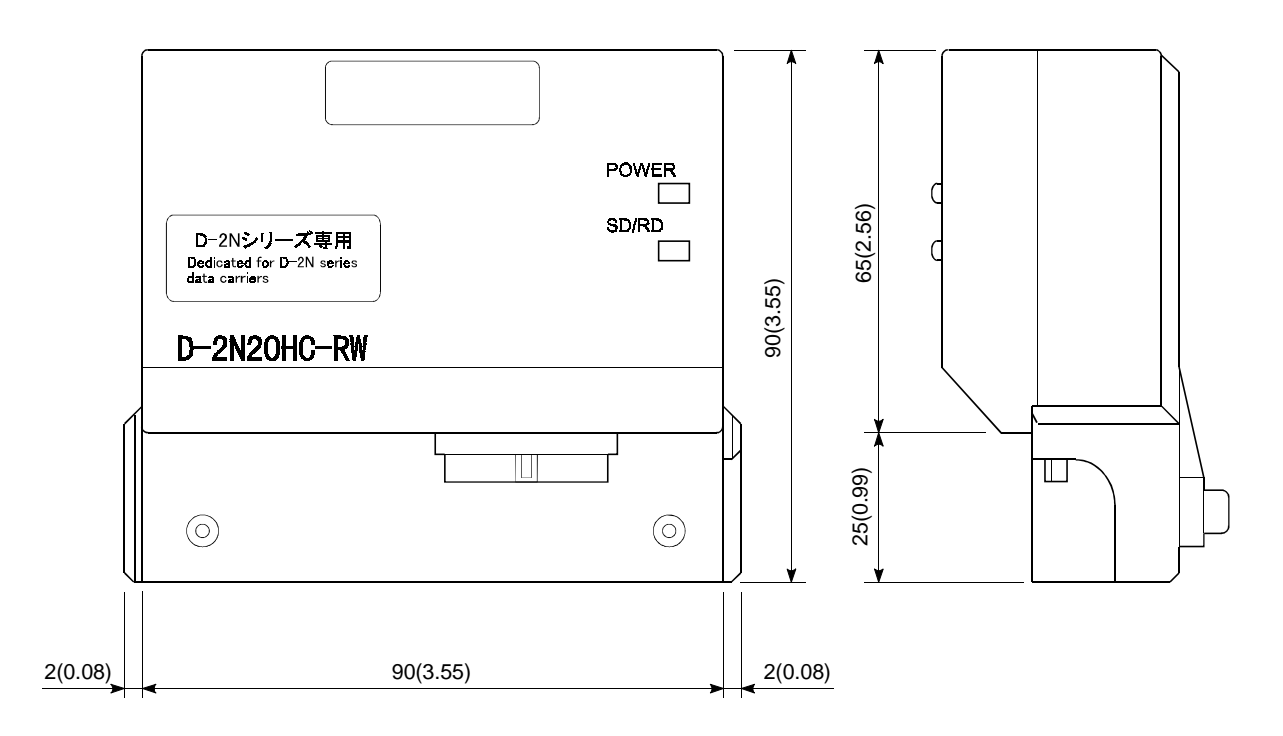

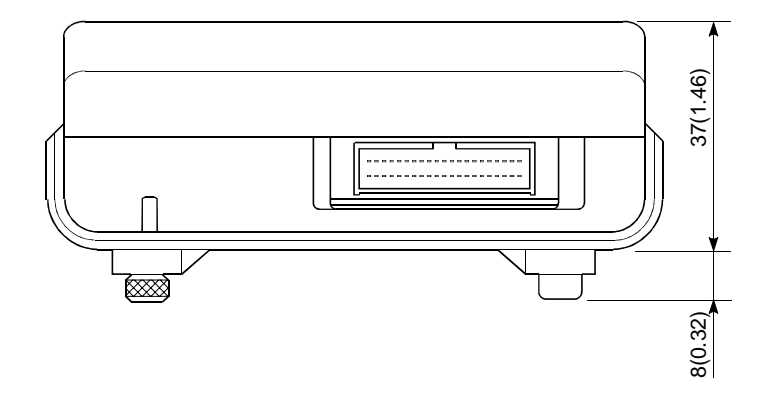

Unit : mm(inch)

## WARRANTY

Please confirm the following product warranty details before starting use.

### 1. Gratis Warranty Term and Gratis Warranty Range

If any faults or defects (hereinafter "Failure") found to be the responsibility of Mitsubishi occurs during use of the product within the gratis warranty term, the product shall be repaired at no cost via the dealer or Mitsubishi Service Company. Note that if repairs are required at a site overseas, on a detached island or remote place, expenses to dispatch an engineer shall be charged for.

### [Gratis Warranty Term]

The gratis warranty term of the product shall be for one year after the date of purchase or delivery to a designated place.

Note that after manufacture and shipment from Mitsubishi, the maximum distribution period shall be six (6) months, and the longest gratis warranty term after manufacturing shall be eighteen (18) months. The gratis warranty term of repair parts shall not exceed the gratis warranty term before repairs.

#### [Gratis Warranty Range]

- (1) The range shall be limited to normal use within the usage state, usage methods and usage environment, etc., which follow the conditions and precautions, etc., given in the instruction manual, user's manual and caution labels on the product.
- (2) Even within the gratis warranty term, repairs shall be charged for in the following cases.
	- 1. Failure occurring from inappropriate storage or handling, carelessness or negligence by the user. Failure caused by the user's hardware or software design.
	- 2. Failure caused by unapproved modifications, etc., to the product by the user.
	- 3. When the Mitsubishi product is assembled into a user's device, Failure that could have been avoided if functions or structures, judged as necessary in the legal safety measures the user's device is subject to or as necessary by industry standards, had been provided.
	- 4. Failure that could have been avoided if consumable parts (battery, backlight, fuse, etc.) designated in the instruction manual had been correctly serviced or replaced.
	- 5. Failure caused by external irresistible forces such as fires or abnormal voltages, and Failure caused by force majeure such as earthquakes, lightning, wind and water damage.
	- 6. Failure caused by reasons unpredictable by scientific technology standards at time of shipment from Mitsubishi.
	- 7. Any other failure found not to be the responsibility of Mitsubishi or the user.

#### 2. Onerous repair term after discontinuation of production

- (1) Mitsubishi shall accept onerous product repairs for seven (7) years after production of the product is discontinued. Discontinuation of production shall be notified with Mitsubishi Technical Bulletins, etc.
- (2) Product supply (including repair parts) is not possible after production is discontinued.

#### 3. Overseas service

Overseas, repairs shall be accepted by Mitsubishi's local overseas FA Center. Note that the repair conditions at each FA Center may differ.

#### 4. Exclusion of chance loss and secondary loss from warranty liability

Regardless of the gratis warranty term, Mitsubishi shall not be liable for compensation to damages caused by any cause found not to be the responsibility of Mitsubishi, chance losses, lost profits incurred to the user by Failures of Mitsubishi products, damages and secondary damages caused from special reasons regardless of Mitsubishi's expectations, compensation for accidents, and compensation for damages to products other than Mitsubishi products and other duties.

#### 5. Changes in product specifications

The specifications given in the catalogs, manuals or technical documents are subject to change without prior notice.

#### 6. Product application

- (1) In using the Mitsubishi MELSEC programmable logic controller, the usage conditions shall be that the application will not lead to a major accident even if any problem or fault should occur in the programmable logic controller device, and that backup and fail-safe functions are systematically provided outside of the device for any problem or fault.
- (2) The Mitsubishi general-purpose programmable logic controller has been designed and manufactured for applications in general industries, etc. Thus, applications in which the public could be affected such as in nuclear power plants and other power plants operated by respective power companies, and applications in which a special quality assurance system is required, such as for Railway companies or National Defense purposes shall be excluded from the programmable logic controller applications.

Note that even with these applications, if the user approves that the application is to be limited and a special quality is not required, application shall be possible.

When considering use in aircraft, medical applications, railways, incineration and fuel devices, manned transport devices, equipment for recreation and amusement, and safety devices, in which human life or assets could be greatly affected and for which a particularly high reliability is required in terms of safety and control system, please consult with Mitsubishi and discuss the required specifications.

## D-20HC-E Handy Controller

# Operating Manual(For D-2N20HC-RW)

D-20HC-2N-O-E

MODEL

MODEL CODE

13JU21

SH(NA)-080189-A(0106)MEE

## **MITSUBISHI ELECTRIC CORPORATION**

HEAD OFFICE : MITSUBISHI DENKI BLDG MARUNOUCHI TOKYO 100-8310 TELEX : J24532 CABLE MELCO TOKYO NAGOYA WORKS : 1-14 , YADA-MINAMI 5 , HIGASHI-KU, NAGOYA , JAPAN

> When exported from Japan, this manual does not require application to the Ministry of Economy, Trade and Industry for service transaction permission.